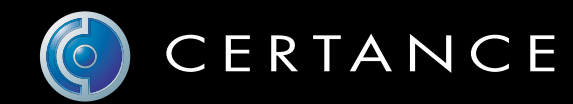

# Guide d'utilisation en ligne

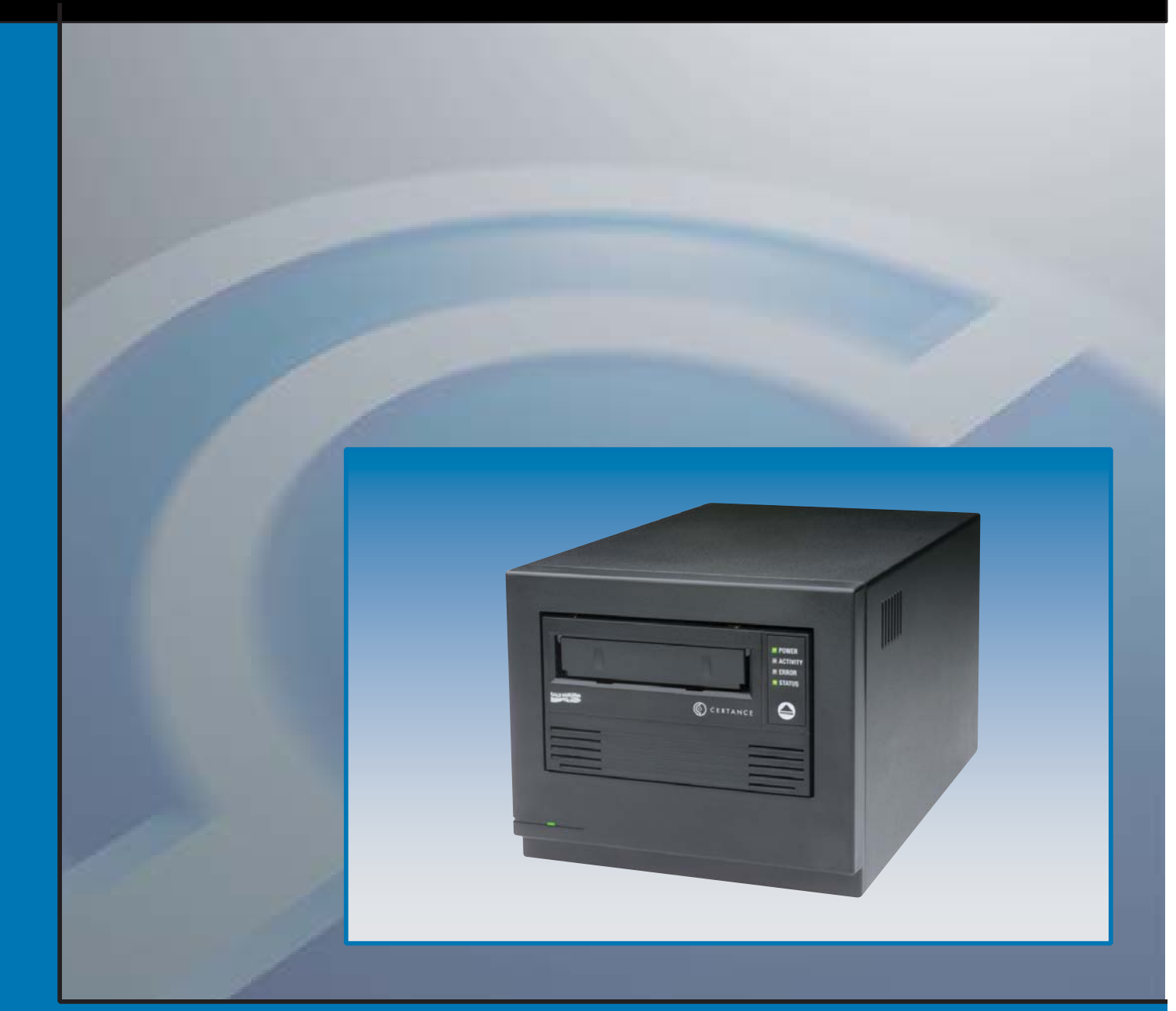

# Lecteur de bande LTO-3

# Copyright et marques

Copyright © 2004 par Certance LLC. Tous droits réservés.

Numéro de document : 50001742

Mai 2004

Certance et le logo Certance sont des marques de Certance LLC. Les autres noms de produit sont des marques ou des marques déposées de leurs propriétaires respectifs.

Certance se réserve le droit de modifier, sans préavis, les offres ou spécifications de ses produits. Aucune partie de cette publication ne peut être reproduite sous quelque forme que ce soit sans permission écrite de Certance LLC.

Certance fournit ce manuel « tel quel », sans aucune garantie, explicite ou tacite, y compris, mais sans s'y limiter, les garanties tacites de commercialisation et d'adéquation à un usage particulier. Certance se réserve le droit de changer, sans préavis, les spécifications contenues dans ce manuel.

Certance dénie toute responsabilité en ce qui concerne la véracité, la complétude, la suffisance ou l'utilité de ce manuel, ou pour tout problème causé par l'utilisation des informations de ce manuel.

# Avertissements

Lisez toutes les instructions concernant la sécurité et le fonctionnement avant d'utiliser ce produit et conservez ces instructions pour référence future. Cette unité a été conçue et fabriquée pour garantir votre sécurité personnelle. Une utilisation inadéquate est susceptible de déclencher des décharges électriques et présente des risques d'incendie. Pour ne pas déjouer les dispositifs de sécurité, respectez les règles de base suivantes pour l'installation, l'utilisation et l'entretien.

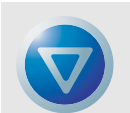

ATTENTION : Ce symbole prévient l'utilisateur que des « tensions dangereuses », susceptibles de causer des blessures ou des électrocutions, sont présentes dans le produit.

Attention ! Risque d'électrocution ! Ne pas ouvrir !

Pour diminuer le risque d'électrocution, ne retirez pas le capot (ou l'arrière). Il n'y a pas de pièces réparables par l'utilisateur à l'intérieur. Confiez les tâches d'entretien et de réparation à du personnel de service qualifié.

- **•** Respectez les avertissements : tous les avertissements sur le produit et dans les instructions d'utilisation doivent être respectés.
- **•** Suivez les instructions : toutes les instructions de fonctionnement et d'utilisation doivent être suivies.
- **•** Ventilation : le produit doit être placé de sorte que son emplacement ou sa position n'entravent pas une ventilation adéquate.
- **•** Chaleur : le produit doit être placé à l'écart des sources de chaleur telles que les radiateurs, les sorties de chauffage et les autres appareils produisant de la chaleur.
- **•** Alimentation : le produit doit être raccordé à une source de courant uniquement du type spécifié dans ce document et indiqué sur le produit.
- **•** Protection du câble d'alimentation : le câble d'alimentation doit être placé de telle sorte qu'on ne puisse marcher dessus, et qu'il ne puisse être pincé par des objets placés sur ou contre lui, en faisant particulièrement attention à son branchement à la prise secteur et à l'endroit où le câble sort du produit.
- **•** Pour couper complètement l'alimentation, retirez le câble d'alimentation (électrique) et le câble SCSI de leurs connecteurs à l'arrière du produit. Les prises devraient se situer près du produit pour être faciles d'accès.
- **•** Intrusion d'objet et de liquide : prenez soin à ce qu'aucun objet ou liquide n'entre ou ne tombe accidentellement dans l'enceinte du produit par ses ouvertures.
- **•** Entretien : l'utilisateur ne doit pas essayer de réviser le produit au delà des instructions d'utilisation décrites. Tout autre entretien doit être confié à du personnel de service qualifié.

# Précautions

- **•** N'utilisez pas d'huile, de dissolvant, d'essence, de solvant à peinture ou d'insecticide dans l'unité.
- **•** N'exposez pas l'unité à l'humidité ou à des températures supérieures à 66 °C (150 °F) ou inférieures à -40 °C (-40 °F).
- **•** Placez l'unité à l'abri du soleil, des champs magnétiques intenses, des endroits très poussiéreux ou très humides et du matériel électronique/électrique qui produit du bruit électrique.
- **•** Tenez le câble d'alimentation par la prise lorsque vous le retirez de la prise secteur ; vous risqueriez d'endommager les fils internes si vous tiriez sur le câble même.
- **•** Utilisez l'unité sur une surface horizontale ferme qui ne vibre pas et ne placez rien sur l'unité.

# Avis réglementaire de la FCC

Ce matériel crée, utilise de l'énergie de fréquence radio et risque, s'il n'est pas installé et utilisé correctement, c'est-à-dire conformément aux instructions du fabricant, de produire des perturbations nuisibles aux radiocommunications, ou à la réception radio ou télévisée. Il a été testé et trouvé conforme aux limites des appareils numériques de Classe B conformément aux spécifications de l'alinéa 15 de la réglementation de la FCC, qui sont conçues pour fournir une protection raisonnable contre de telles perturbations dans une installation résidentielle. Cependant, il ne peut pas être garanti que des perturbations ne se produiront pas dans le cadre d'une installation particulière. Si ce matériel perturbe la réception radio ou télévisée, ce qui peut être déterminé en l'éteignant puis en le rallumant, essayez d'y remédier en prenant une ou plusieurs des mesures suivantes :

- **•** Réorientez l'antenne de réception.
- **•** Déplacez l'ordinateur par rapport au récepteur.
- **•** Branchez l'ordinateur dans une prise différente afin que ce dernier et le récepteur soient sur des circuits de dérivation d'alimentation différents.

Au besoin, consultez le représentant ou un technicien de radiotélévision qualifié pour obtenir des suggestions supplémentaires.

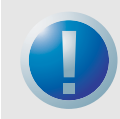

AVERTISSEMENT : Les changements ou modifications apportés à ce matériel, sans l'autorisation explicite de Certance, risquent de causer des problèmes de perturbation de la réception radio ou télévisée qui pourraient résilier le droit d'utilisation du matériel de l'utilisateur.

En outre, ce matériel est conforme aux limites d'un appareil numérique de Classe B établies par les Réglementations sur le matériel brouilleur du Canada.

Cet appareil numérique de la classe B est conforme au Règlement sur le brouillage radioélectrique, C. R. C., ch. 1374.

Le lecteur de périphérique externe décrit dans ce manuel a besoin de câbles d'interface blindés pour être conforme aux limites de rayonnement de la FCC.

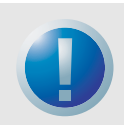

AVERTISSEMENT : Pour éviter les risques d'incendie et d'électrocution, n'exposez l'unité ni à la pluie, ni à l'humidité.

Pour éviter les électrocutions, n'ouvrez pas le boîtier.

Confiez les tâches d'entretien et de réparation à du personnel de service qualifié.

# **Table des matières**

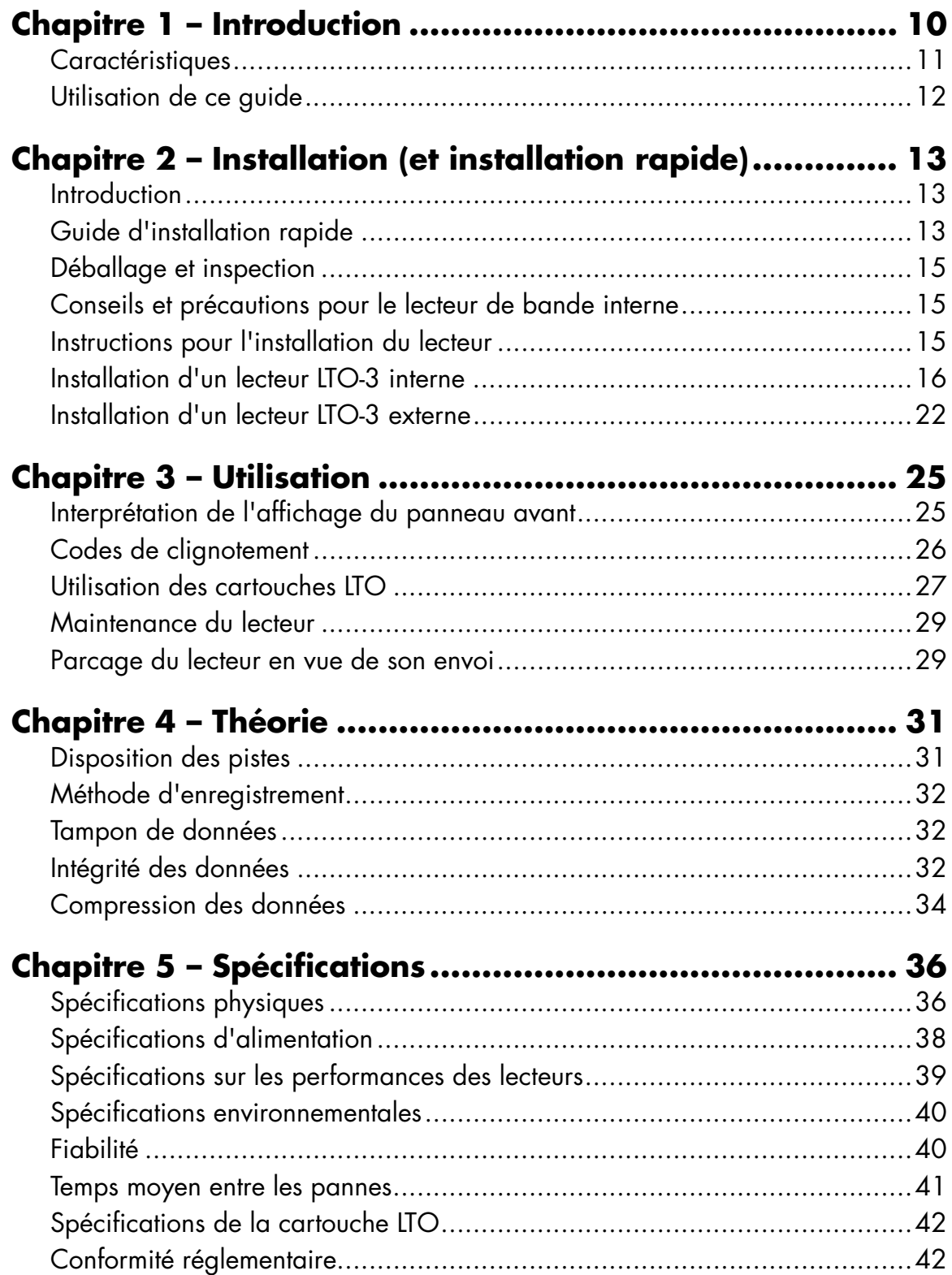

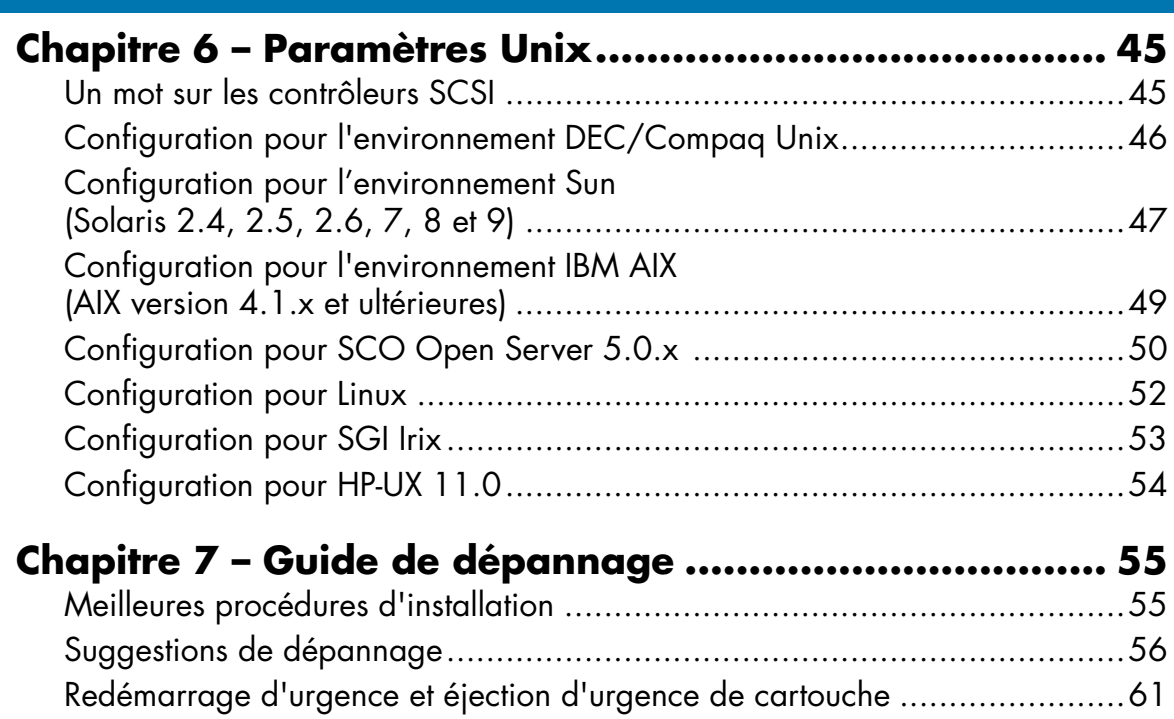

# **Liste des figures**

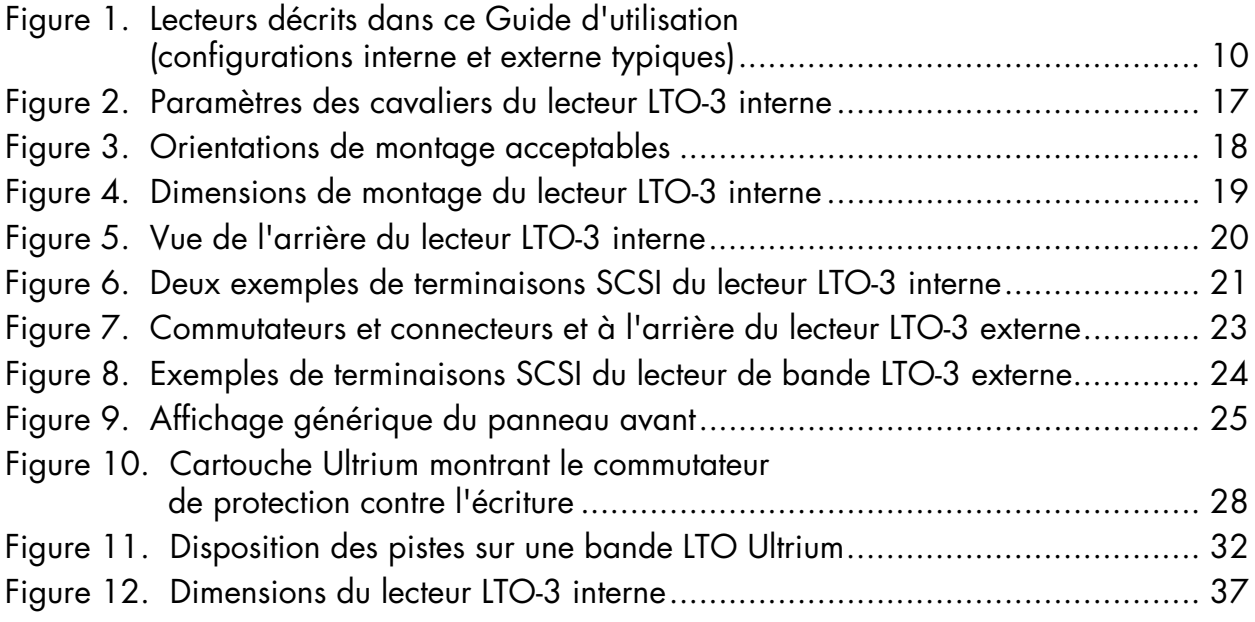

# **[Liste des tableaux](#page-16-1)**

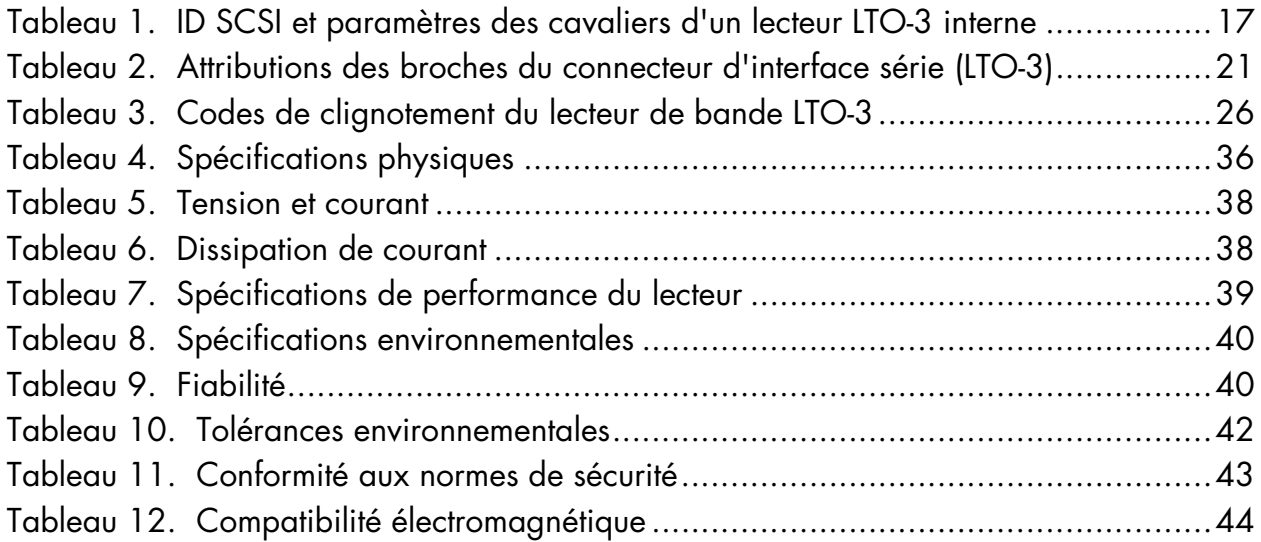

# <span id="page-9-0"></span>1. Introduction

<span id="page-9-2"></span>Le LTO-3 est un lecteur de bande à 16 canaux ultra performant qui est conforme aux spécifications d'échange LTO. Le lecteur convient aux serveurs de milieu de gamme ou de pointe, aux systèmes à gros ordinateur et aux systèmes d'automatisation de bibliothèques sur bande.

Le lecteur LTO-3 utilise des cartouches de données Ultrium. Sa capacité est optimisée avec une compression de données intelligente. Le lecteur a une capacité native de 400 Go (800 Go avec une compression de données de 2:1).

Le lecteur LTO-3 a un châssis de pleine hauteur de 5¼ pouces, avec un chargement logiciel de cartouche électromécanique automatique. Le lecteur est disponible en deux versions : interne et externe.

- **•** Le lecteur LTO-3 interne est conçu pour s'encastrer dans une baie de lecteur de pleine hauteur de 5¼ pouces.
- **•** Le lecteur LTO-3 externe est une unité autonome dotée d'un bloc d'alimentation intégré.

<span id="page-9-1"></span>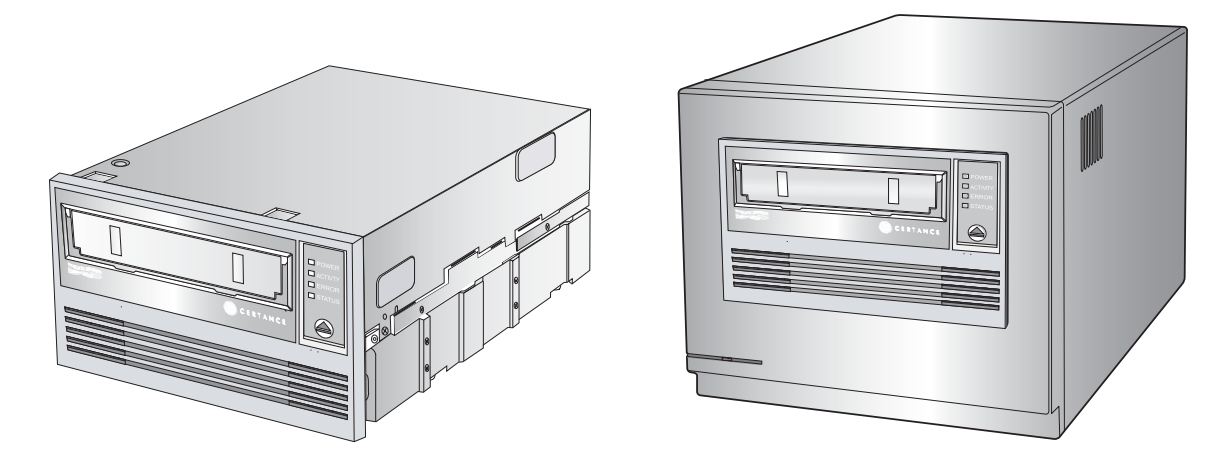

Figure 1. Lecteurs décrits dans ce Guide d'utilisation (configurations interne et externe typiques)

## <span id="page-10-0"></span>**Caractéristiques**

<span id="page-10-1"></span>La liste suivante résume les fonctionnalités clés du lecteur de bande LTO-3.

- **•** Performances
	- **•** Jusqu'à 68 Mo/s de transfert natif.
- **•** Transfert de données à 13 vitesses qui s'accorde à la vitesse de l'hôte : optimise les transferts de données pour accélérer les sauvegardes et augmenter la fiabilité.
- **•** Deux tailles de châssis pratiques :
	- **•** Châssis interne de 5,25 pouces pour une installation dans un espace de mi-hauteur de 5,25 pouces.
	- **•** Châssis externe compact.
- **•** La compression de données intelligente optimise les performances et les capacités en analysant les possibilités de compression avant l'enregistrement.
- **•** La mémoire de la cartouche permet de charger rapidement des cartouches et de stocker les informations pertinentes sur le média.
- **•** Tampon de données de 128 Mo pour de hautes performances.
- **•** Surveillance et rapport sur les performances de lecteur Tape Alert.
- **•** Canal de lecture de 3e génération pour une maturité et une intégrité de données accrues.
- **•** Positionneur de tête breveté pour une intégrité de données accrue.
- **•** Châssis isolé résistant aux chocs.
- **•** MediaShield augmente la durée de vie du média en gérant la dynamique de la circulation d'air avec une chambre hermétique pour l'interface tête/bande (HTI).
- **•** SmartVerify dispose de deux niveaux d'ECC pour une meilleure sécurité des données et protection contre les erreurs.
- **•** Prélèvement de bande sûr pour une fiabilité accrue.
- **•** Circuits LSI personnalisés pour un traitement de données rapide et efficace.
- **•** Processeurs RISC pour un traitement de données rapide et efficace.
- **•** Prise en charge d'un grand nombre de plates-formes UNIX.

### <span id="page-11-0"></span>**Utilisation de ce guide**

Ce guide d'utilisation décrit comment installer, configurer et réviser les lecteurs de bande LTO-3 internes et externes. Lisez attentivement les chapitres et les annexes appropriés, et conservez ce guide pour référence future.

- **•** Le **chapitre 1**, **Introduction**, fournit une présentation générale des technologies LTO et Ultrium, et résume les caractéristiques principales du lecteur.
- **•** Le **chapitre 2**, **Installation**, décrit les précautions de maniement, les conseils de déballage et les instructions d'installation pour les lecteurs internes et externes, et fournit un résumé des spécifications de câblage et de connecteur. Ce chapitre donne aussi des instructions d'installation rapide pour installer et utiliser les lecteurs le plus vite possible.
- **•** Le **chapitre 3**, **Utilisation**, explique comment utiliser et faire fonctionner le lecteur, et décrit les procédures de maintenance, y compris le « parcage » du lecteur.
- **•** Le **chapitre 4**, **Théorie**, décrit la théorie du fonctionnement des lecteurs, y compris la technologie utilisée dans les différents composants du lecteur.
- **•** Le **chapitre 5**, **Spécifications**, contient des spécifications détaillées sur le lecteur et les cartouches, ainsi qu'un résumé des homologations réglementaires.
- **•** Le **chapitre 6**, **Paramètres Unix**, décrit les paramètres des systèmes Unix.
- **•** Le **chapitre 7**, **Guide de dépannage**, fournit des procédures de dépannage à suivre au cas (improbable) où vous auriez un problème de lecteur.

# <span id="page-12-0"></span>2. Installation (et installation rapide)

### <span id="page-12-1"></span>**Introduction**

Ce chapitre explique comment installer les lecteurs de bande LTO-3 interne et externe.

Les sujets couverts par ce chapitre sont :

- **•** [« Guide d'installation rapide », page 13](#page-12-2)
- **•** [« Déballage et inspection », page 15](#page-14-0)
- **•** [« Conseils et précautions pour le lecteur de bande interne », page 15](#page-14-1)
- **•** [« Installation d'un lecteur LTO-3 interne », page 16](#page-15-0)
- <span id="page-12-3"></span>**•** [« Installation d'un lecteur LTO-3 externe », page 22](#page-21-0)

## <span id="page-12-2"></span>**Guide d'installation rapide**

Utilisez les instructions d'installation rapide suivantes pour faire fonctionner votre lecteur de bande le plus rapidement possible.

### **Installation rapide du lecteur de bande LTO-3 interne**

Utilisez la procédure suivante pour installer le lecteur de bande interne LTO-3. Imprimez cette page et cochez les étapes au fur et à mesure qu'elles sont terminées. Si vous avez besoin d'informations supplémentaires pour une étape, reportez-vous à la section indiquée dans l'étape.

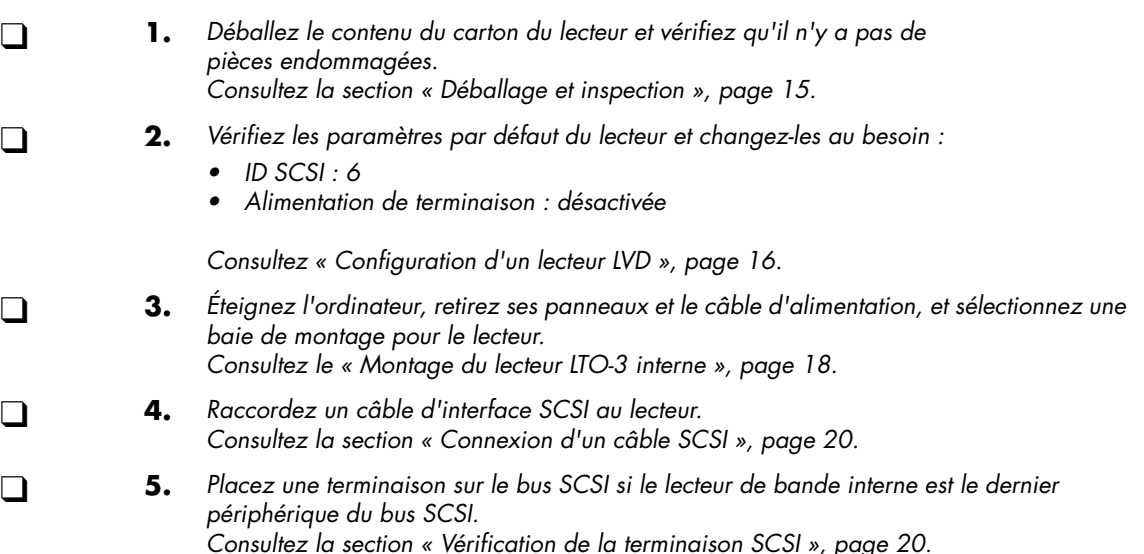

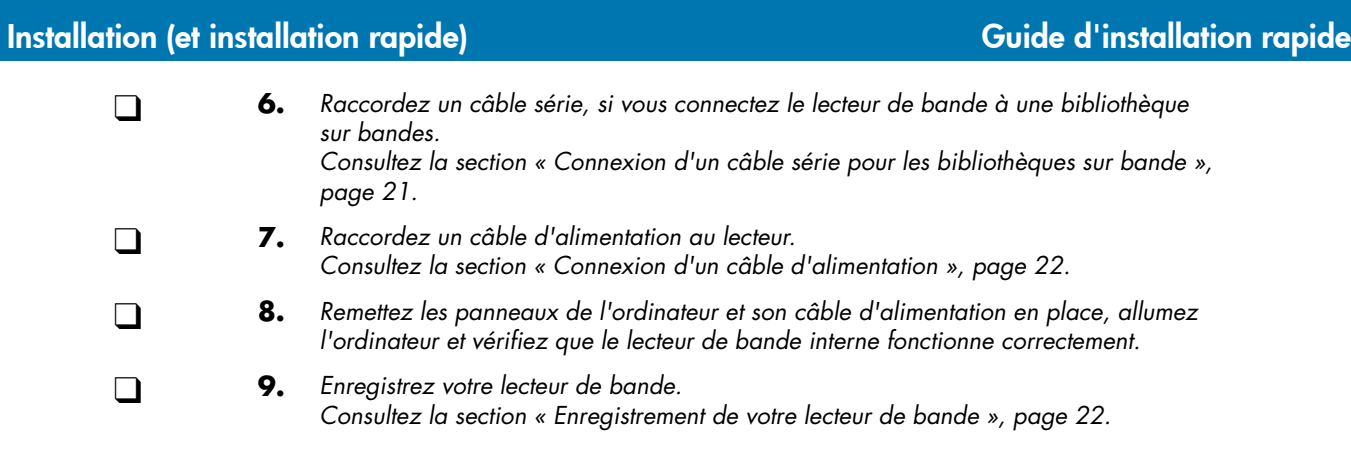

### **Installation rapide du lecteur de bande LTO-3 externe**

<span id="page-13-0"></span>Utilisez la procédure suivante pour installer le lecteur de bande interne LTO-3. Imprimez cette page et cochez les étapes au fur et à mesure qu'elles sont terminées. Si vous avez besoin d'informations supplémentaires pour une étape, reportez-vous à la section indiquée dans l'étape.

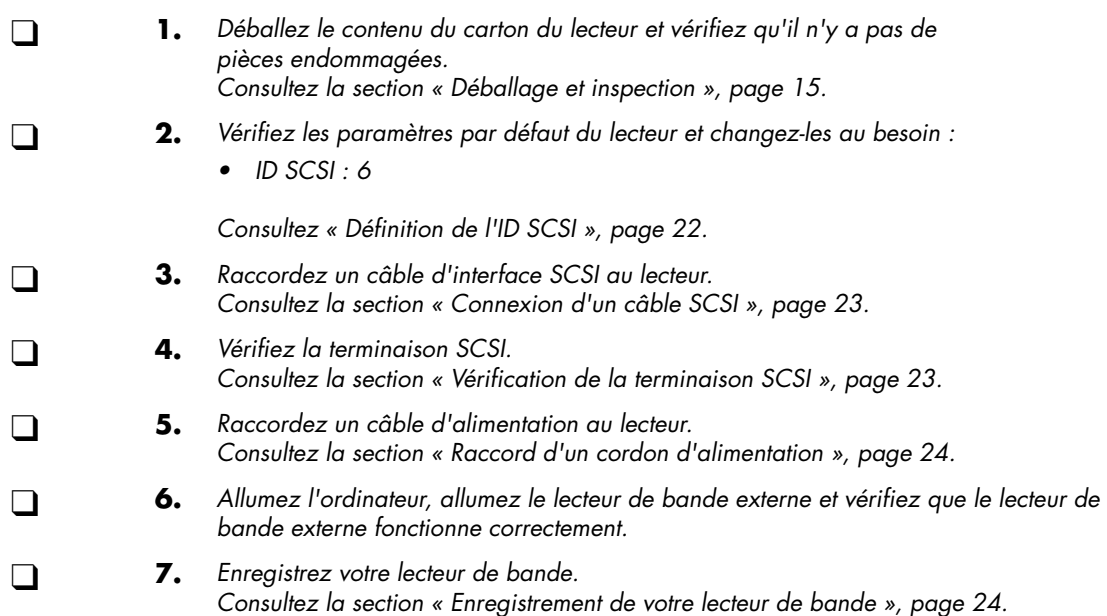

### <span id="page-14-0"></span>**Déballage et inspection**

<span id="page-14-4"></span>Même si les lecteurs sont inspectés et emballés avec précaution en usine, ils peuvent être endommagés pendant le transport. Suivez les étapes suivantes pour déballer le lecteur.

- **1.** Vérifiez bien les cartons d'expédition et informez immédiatement votre transporteur en cas d'endommagement.
- **2.** Placez les cartons d'expédition sur une surface stable, propre et plate puis videz-les avec précaution. Si l'équipement est endommagé, prévenez votre représentant Certance.
- <span id="page-14-3"></span>**3.** Gardez toujours les cartons et les emballages en cas de renvoi.

### <span id="page-14-1"></span>**Conseils et précautions pour le lecteur de bande interne**

Les conseils et les précautions suivantes concernent le maniement et l'installation des lecteurs de bande internes. Gardez-les à l'esprit lorsque vous installez le lecteur.

- **•** Tenez le lecteur par ses côtés plutôt que par le panneau supérieur pour éviter de laisser tomber le lecteur ou de l'endommager pendant l'installation.
- **•** Les lecteurs internes contiennent des composants exposés sensibles à l'électricité statique. Pour réduire le risque d'endommagement par décharge électrostatique, les lecteurs sont envoyés dans une housse antistatique. Ne retirez le lecteur de sa housse antistatique que quand vous êtes prêt à l'installer.
- **•** Avant de retirer le lecteur de la housse antistatique, touchez une surface métallique ou reliée à la terre pour décharger votre corps de toute électricité statique susceptible de s'y être accumulée.
- **•** Posez toujours le lecteur sur la housse antistatique ou placez-le dans la housse pour éviter de l'endommager avec des décharges électrostatiques.
- **•** N'installez les lecteurs LVD que dans un environnement LVD. Ne mélangez pas les périphériques HVD et LVD sur le même bus SCSI.
- **•** À cause de la vitesse du lecteur LTO-3, il est recommandé de connecter un maximum d'un lecteur LTO-3 à un adaptateur hôte SCSI.

### <span id="page-14-2"></span>**Instructions pour l'installation du lecteur**

Après avoir déballé et inspecté vos cartons d'emballage et avoir relu les conseils et les précautions d'installation, passez à la section appropriée de ce chapitre pour obtenir des instructions sur l'installation du lecteur de bande LTO-3.

- **•** Si vous avez un lecteur de bande interne LTO-3 interne, consultez la section [« Installation d'un](#page-15-0)  [lecteur LTO-3 interne », page 16](#page-15-0).
- **•** Si vous avez un lecteur de bande externe LTO-3 interne, consultez la section [« Installation d'un](#page-21-0)  [lecteur LTO-3 externe », page 22.](#page-21-0)

### <span id="page-15-0"></span>**Installation d'un lecteur LTO-3 interne**

<span id="page-15-4"></span>Pour l'installation d'un lecteur de bande LTO-3 interne avec une interface LVD SCSI Ultra 160, vous devez suivre les étapes suivantes :

- **1.** [« Configuration d'un lecteur LVD », page 16](#page-15-1)
- **2.** [« Montage du lecteur LTO-3 interne », page 18](#page-17-1)
- **3.** [« Connexion d'un câble SCSI », page 20](#page-19-1)
- **4.** [« Vérification de la terminaison SCSI », page 20](#page-19-2)
- **5.** [« Connexion d'un câble série pour les bibliothèques sur bande », page 21](#page-20-2)
- **6.** [« Connexion d'un câble d'alimentation », page 22](#page-21-1)
- <span id="page-15-2"></span>**7.** [« Enregistrement de votre lecteur de bande », page 22](#page-21-2)

### <span id="page-15-1"></span>**Configuration d'un lecteur LVD**

Avant d'installer le lecteur de bande LVD sur votre ordinateur, vous devrez peut-être configurer les ID SCSI et les fonctionnalités d'alimentation de terminaison du lecteur. Les paramètres de configuration par défaut du lecteur LTO-3 sont les suivants :

- **•** ID SCSI : 6
- **•** Alimentation de terminaison : désactivée

Si vous avez besoin de changer ces paramètres, consultez les section suivantes. Sinon, passez à la section [« Montage du lecteur LTO-3 interne », page 18](#page-17-1).

### <span id="page-15-3"></span>ID SCSI

#### **Broches de cavaliers : 1–2, 3–4, 5–6, 7–8**

#### **Paramètre par défaut : ID SCSI 6**

Chaque périphérique SCSI sur le bus doit avoir son propre ID SCSI. Le lecteur de bande interne est livré avec un ID SCSI de 6 par défaut. Si un autre périphérique SCSI de la chaîne SCSI utilise cet ID, utilisez les broches des cavaliers 1–2, 3–4, 5–6 et 7–8 pour modifier l'ID SCSI du lecteur LTO-3 (consultez la [figure 2, page 17,](#page-16-0) et le [tableau 1, page 17\)](#page-16-1), ou attribuez un ID SCSI unique à l'autre périphérique SCSI.

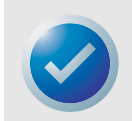

REMARQUE : Le contrôleur SCSI ou l'adaptateur hôte utilise généralement l'ID 7. Sur certains systèmes, le lecteur d'amorçage utilise l'ID 0 ou l'ID 1. Évitez de définir l'ID SCSI de votre lecteur sur ces paramètres.

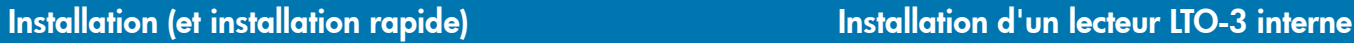

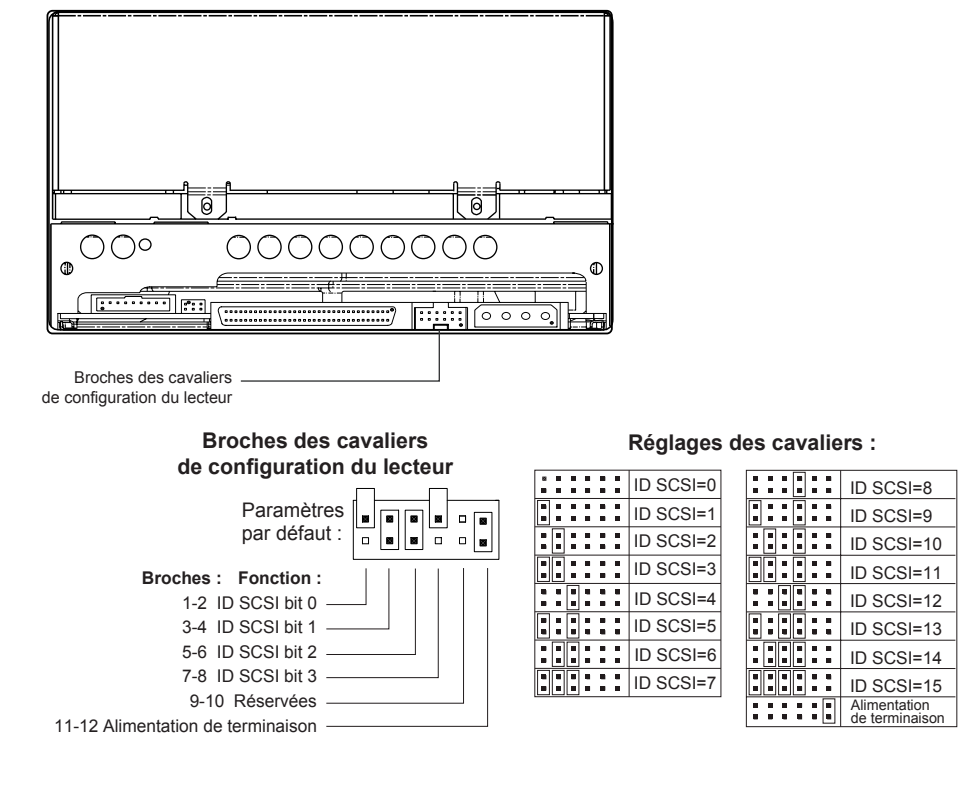

<span id="page-16-2"></span><span id="page-16-0"></span>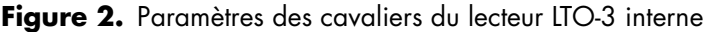

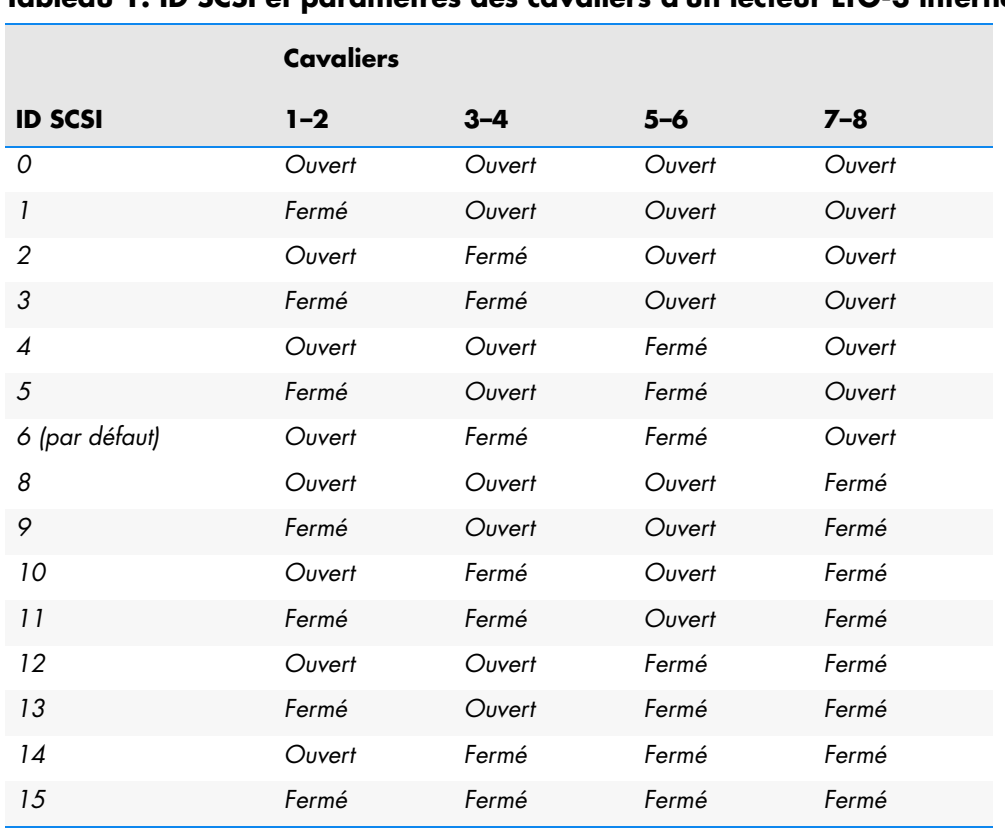

<span id="page-16-1"></span>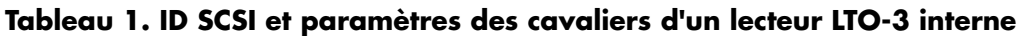

### <span id="page-17-2"></span>Alimentation de terminaison

Par défaut, l'alimentation de terminaison est désactivée sur le lecteur de bande interne LTO-3. Pour l'activer, placez un cavalier sur les broches 11 et 12.

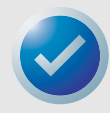

<span id="page-17-4"></span><span id="page-17-3"></span>REMARQUE : Le lecteur LTO-3 interne ne fournit pas de terminaison SCSI. Une terminaison doit donc être installée sur le lecteur si c'est le dernier périphérique d'une chaîne SCSI.

### <span id="page-17-1"></span>**Montage du lecteur LTO-3 interne**

Vous pouvez monter le lecteur interne LTO-3 horizontalement ou verticalement, en plaçant le côté gauche du lecteur vers le haut (consultez la [figure 3, page 18\)](#page-17-0).

- **•** Si vous montez le lecteur verticalement, le côté gauche du lecteur doit être tourné vers le haut et le côté du lecteur doit être au maximum à cinq degrés de l'horizontale.
- **•** Si vous montez le lecteur horizontalement, la base du lecteur doit être au maximum à 15 degrés de l'horizontale et le lecteur ne doit pas être à l'envers.

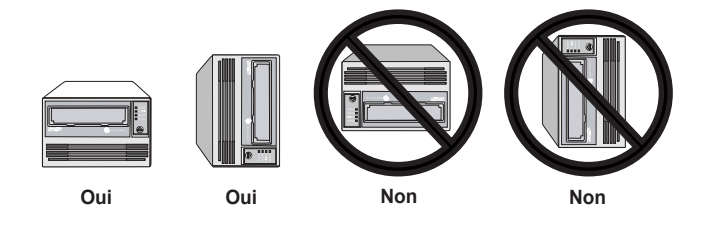

<span id="page-17-0"></span>**Figure 3.** Orientations de montage acceptables

Montez le lecteur dans une baie de lecteur de pleine hauteur de 5,25 pouces et fixez-le en utilisant deux vis métriques M3,0 X 5 de chaque côté du lecteur. N'utilisez pas de vis de plus de 5 mm, vous risqueriez d'endommager le lecteur. La [figure 4, page 19](#page-18-0), montre les emplacements des trous de vis de montage sur le côté et le fond du lecteur.

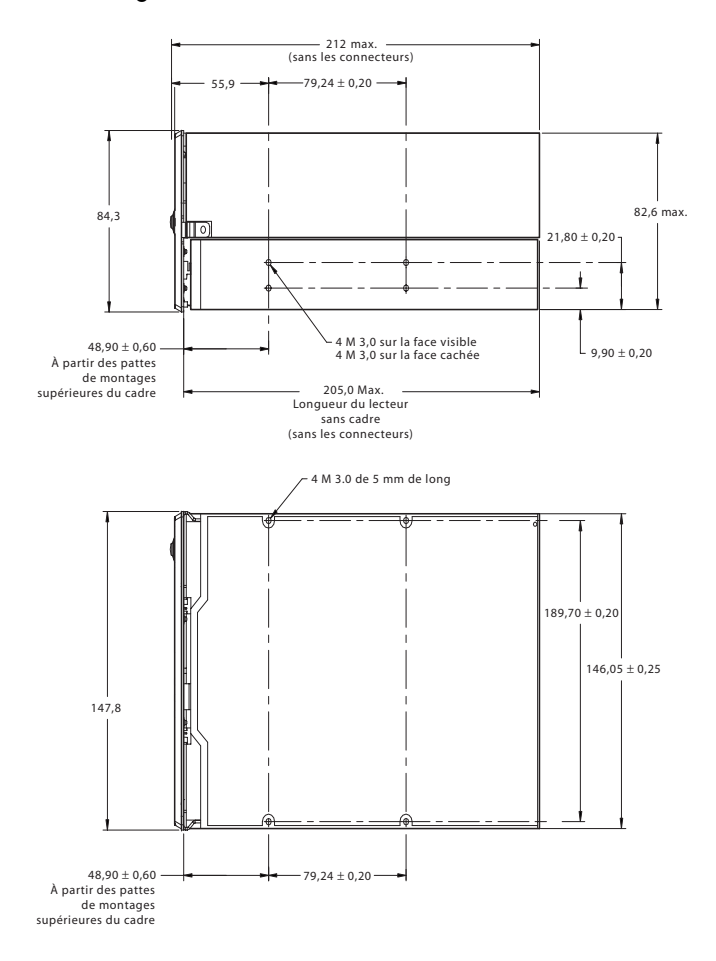

<span id="page-18-0"></span>Figure 4. Dimensions de montage du lecteur LTO-3 interne

#### <span id="page-19-3"></span><span id="page-19-1"></span>**Connexion d'un câble SCSI**

Le lecteur LTO-3 interne a une interface SCSI Ultra 160 terminée par un connecteur SCSI LVD à 68 broches. Utilisez la procédure suivante pour raccorder un câble SCSI à ce connecteur.

- **1.** Mettez l'ordinateur et le lecteur hors tension.
- **2.** Reliez le câble d'interface SCSI au connecteur d'interface SCSI à 68 broches qui se trouve à l'arrière du lecteur (consultez la figure 5 ci-dessous).

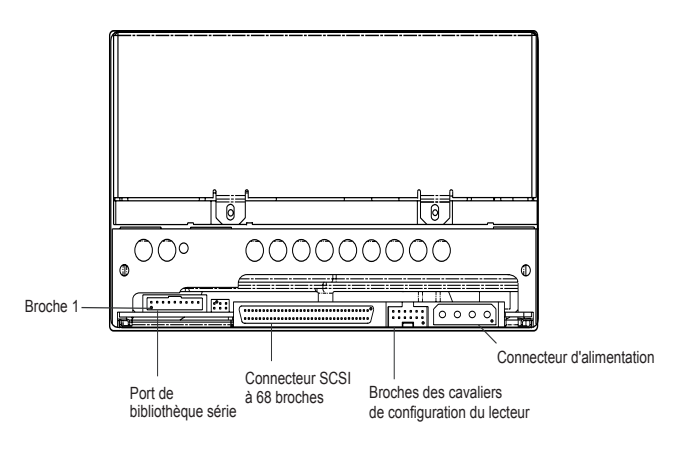

<span id="page-19-0"></span>**Figure 5.** Vue de l'arrière du lecteur LTO-3 interne

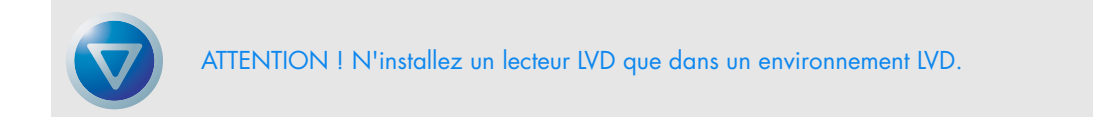

### <span id="page-19-2"></span>**Vérification de la terminaison SCSI**

<span id="page-19-4"></span>Le lecteur interne LTO-3 ne fournit pas de terminaison SCSI. Vous devez ajouter une terminaison de bus SCSI ou un périphérique SCSI dont la terminaison est activée à la fin d'une chaîne SCSI. Deux exemples de terminaison SCSI sont illustrés sur la [figure 6, page 21](#page-20-0).

Le lecteur LTO-3 interne fournit une alimentation de terminaison si un cavalier est placé sur les broches de cavalier d'alimentation de terminaison (consultez la section [« Alimentation de](#page-17-2)  [terminaison », page 18\)](#page-17-2).

#### **Installation (et installation rapide)** Installation d'un lecteur LTO-3 interne

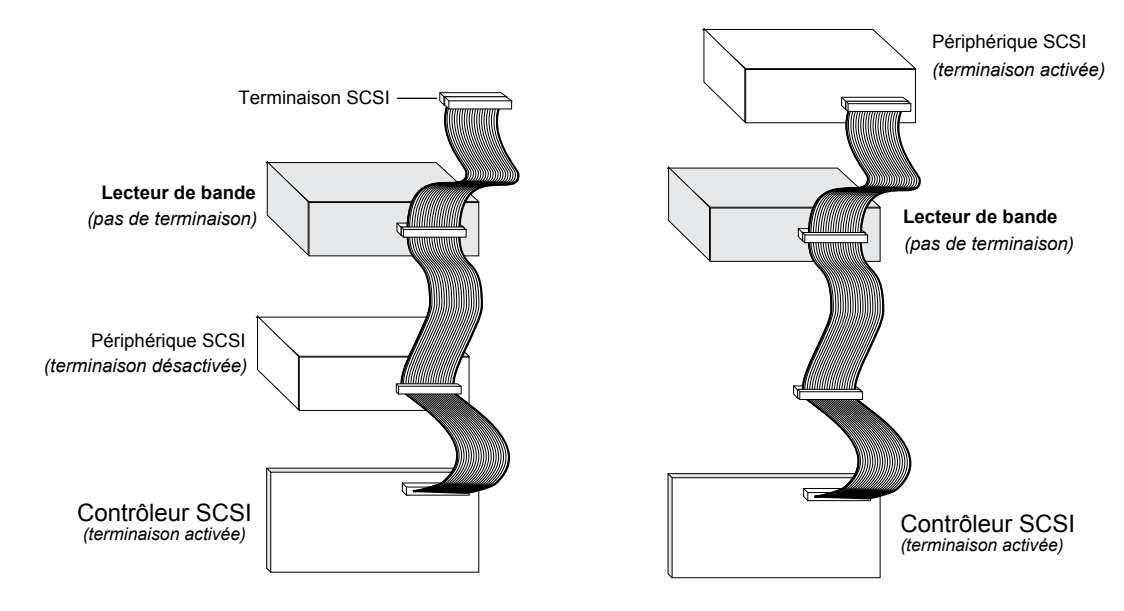

<span id="page-20-3"></span>Figure 6. Deux exemples de terminaisons SCSI du lecteur LTO-3 interne

### <span id="page-20-2"></span><span id="page-20-0"></span>**Connexion d'un câble série pour les bibliothèques sur bande**

Le lecteur LTO-3 interne comprend une interface série RS-422 pour les bibliothèques sur bande. Ce connecteur est un connecteur blindé et muni d'un détrompeur avec 10 broches de 2 mm alignées. Il est situé à l'arrière du lecteur, en bas à gauche (consultez la [figure 5, page 20\)](#page-19-0). Le tableau 2 ci-dessous répertorie les descriptions des broches du connecteur d'interface série.

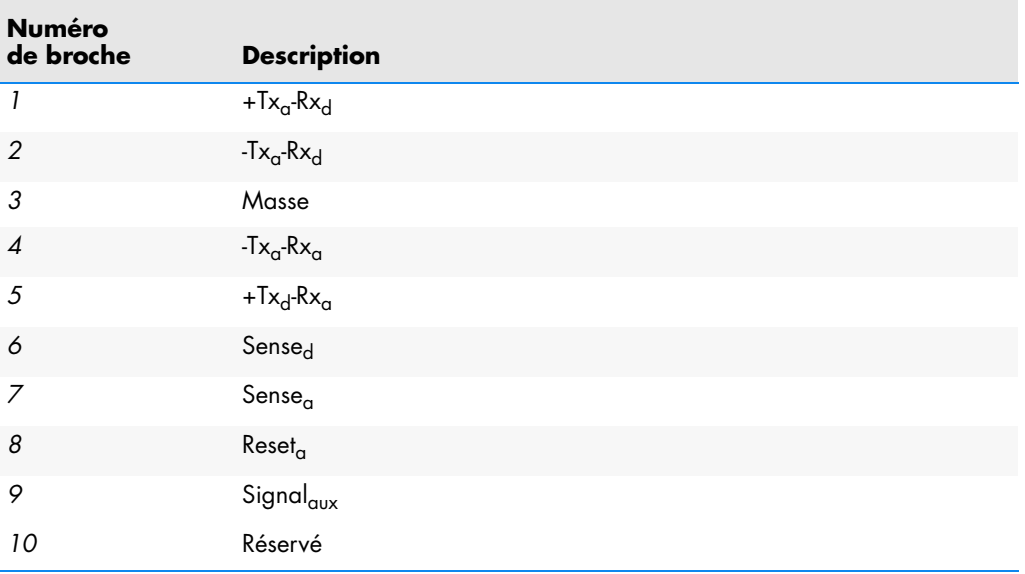

<span id="page-20-1"></span>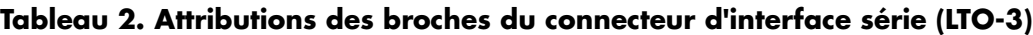

#### <span id="page-21-1"></span>**Connexion d'un câble d'alimentation**

<span id="page-21-4"></span>Raccordez un câble d'alimentation à quatre broches au connecteur d'alimentation situé à l'arrière du lecteur. La [figure 5, page 20](#page-19-0), illustre l'emplacement du connecteur d'alimentation.

Le connecteur d'alimentation à 4 broches recommandé pour les lecteurs internes est un boîtier AMP 1-48024-0 avec des broches AMP 60617-1 ou équivalent.

#### **Installation du pilote LTO**

<span id="page-21-7"></span>Si vous avez l'intention d'utiliser votre lecteur avec l'applet de sauvegarde Microsoft native sur le système d'exploitation Windows Server 2003, Windows XP ou Microsoft Windows 2000, installez le pilote LTO approprié. Consultez le CD Resource. **Ce pilote n'est pas nécessaire avec les logiciels d'application de sauvegarde du commerce.**

#### <span id="page-21-2"></span>**Enregistrement de votre lecteur de bande**

<span id="page-21-5"></span>Une fois le lecteur de bande interne installé, enregistrez-le. Si vous enregistrez le lecteur, vous recevrez les toutes dernières informations le concernant, ainsi que d'autres informations sur les produits, les services et le support. Pour plus de commodité, vous pouvez enregistrer votre lecteur sur notre site Web à l'adresse http://register.certance.com.

### <span id="page-21-0"></span>**Installation d'un lecteur LTO-3 externe**

<span id="page-21-8"></span>Le lecteur de bande LTO-3 externe est un sous-système compact qui se raccorde à l'ordinateur hôte par un port SCSI. L'installation d'un lecteur externe implique les étapes suivantes :

- **1.** [« Définition de l'ID SCSI », page 22](#page-21-3)
- **2.** [« Connexion d'un câble SCSI », page 23](#page-22-1)
- **3.** [« Vérification de la terminaison SCSI », page 23](#page-22-2)
- **4.** [« Raccord d'un cordon d'alimentation », page 24](#page-23-1)
- <span id="page-21-6"></span>**5.** [« Enregistrement de votre lecteur de bande », page 24](#page-23-2)

#### <span id="page-21-3"></span>**Définition de l'ID SCSI**

Chaque périphérique SCSI sur le bus doit avoir son propre ID SCSI. Le lecteur de bande externe est livré avec un ID SCSI de 6 par défaut. Évitez de définir l'ID du lecteur sur 7. Si un autre périphérique SCSI de la chaîne SCSI utilise déjà cet ID, utilisez le commutateur à bouton-poussoir à l'arrière du lecteur pour modifier l'ID SCSI du lecteur (consultez la [figure 7, page 23](#page-22-0)) ou attribuez un ID SCSI unique à l'autre périphérique SCSI.

Éteignez le lecteur de bande avant de modifier son ID SCSI. Le changement devient effectif une fois que vous rallumez le lecteur.

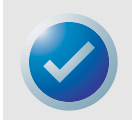

REMARQUE : Le contrôleur SCSI ou l'adaptateur hôte utilise généralement l'ID 7. Sur certains systèmes, le lecteur d'amorçage utilise l'ID 0 ou l'ID 1. Évitez de définir l'ID SCSI de votre lecteur sur ces paramètres.

**Installation (et installation rapide)** Installation d'un lecteur LTO-3 externe

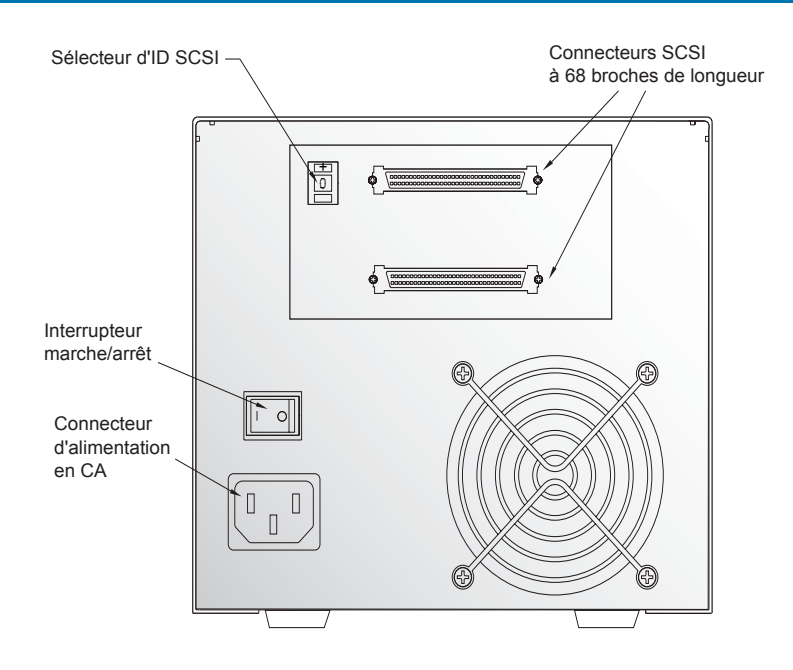

<span id="page-22-3"></span>Figure 7. Commutateurs et connecteurs et à l'arrière du lecteur LTO-3 externe

### <span id="page-22-1"></span><span id="page-22-0"></span>**Connexion d'un câble SCSI**

Le lecteur LTO-3 externe a deux connecteurs d'interface SCSI blindés à 68 broches (ANSI Alternative 2) sur le panneau arrière (consultez la figure 7 ci-dessus). Ces connecteurs ont deux rangées de contacts ruban espacés de 2,16 mm (0,085 pouce). Chaque connecteur peut servir de connexion SCSI IN ou SCSI OUT. Cela signifie que vous pouvez utiliser l'un de ces connecteurs pour raccorder le lecteur à un ordinateur hôte ou à un autre périphérique SCSI.

- **1.** Mettez l'ordinateur et le lecteur hors tension.
- **2.** Reliez le câble d'interface SCSI à l'un des connecteurs d'interface SCSI à 68 broches qui se trouve à l'arrière du lecteur (consultez la figure 7 ci-dessus).

### <span id="page-22-2"></span>**Vérification de la terminaison SCSI**

Si le lecteur externe LTO-3 est le dernier ou le seul périphérique dans une chaîne SCSI, installez une fiche de terminaison sur le connecteur SCSI inutilisé. Consultez la [figure 8, page 24,](#page-23-0) pour obtenir deux exemples de terminaisons SCSI.

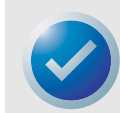

<span id="page-22-4"></span>REMARQUE : L'alimentation de terminaison est activée par défaut sur les lecteurs externes.

#### **Installation (et installation rapide)** Installation d'un lecteur LTO-3 externe

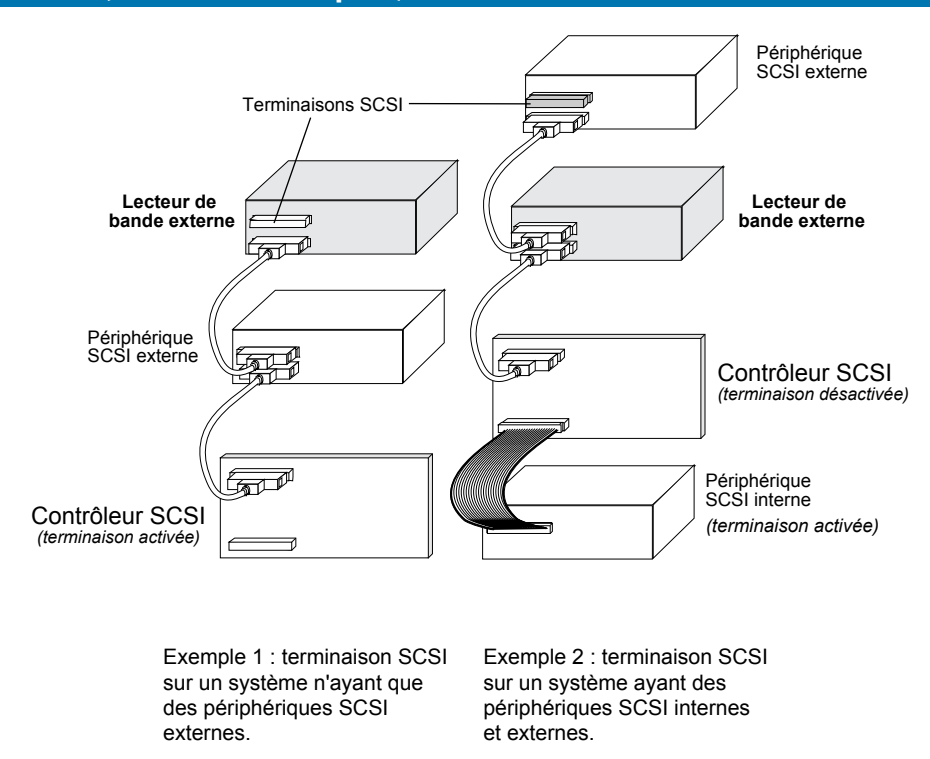

<span id="page-23-3"></span>**Figure 8.** Exemples de terminaisons SCSI du lecteur de bande LTO-3 externe

#### <span id="page-23-1"></span><span id="page-23-0"></span>**Raccord d'un cordon d'alimentation**

Raccordez bien le cordon d'alimentation au connecteur d'alimentation situé à l'arrière du lecteur LTO-3 externe (consultez la [figure 7, page 23](#page-22-0)).

#### **Installation du pilote LTO**

<span id="page-23-5"></span>Si vous avez l'intention d'utiliser votre lecteur avec le système d'exploitation Windows Server 2003, Windows XP ou Microsoft Windows 2000, installez le pilote LTO. Consultez le CD Resource. **Ce pilote n'est pas nécessaire avec les logiciels d'application de sauvegarde du commerce.**

#### <span id="page-23-2"></span>**Enregistrement de votre lecteur de bande**

<span id="page-23-4"></span>Une fois le lecteur de bande externe installé, enregistrez-le. Si vous enregistrez le lecteur, vous recevrez les toutes dernières informations le concernant, ainsi que d'autres informations sur les produits, les services et le support. Pour plus de commodité, vous pouvez enregistrer votre lecteur sur notre site Web à l'adresse http://register.certance.com.

# <span id="page-24-0"></span>3. Utilisation

Ce chapitre décrit comment utiliser le lecteur LTO-3.

Les sujets couverts par ce chapitre sont :

- **•** [« Interprétation de l'affichage du panneau avant », page 25](#page-24-1)
- **•** [« Codes de clignotement », page 26](#page-25-0)
- **•** [« Utilisation des cartouches LTO », page 27](#page-26-0)
- **•** [« Maintenance du lecteur », page 29](#page-28-0)
- **•** [« Parcage du lecteur en vue de son envoi », page 29](#page-28-1)
- <span id="page-24-3"></span>**•** [« Redémarrage d'urgence et éjection d'urgence de cartouche », page 61](#page-60-1)

### <span id="page-24-1"></span>**Interprétation de l'affichage du panneau avant**

La figure ci-dessous montre l'affichage du panneau avant du LTO-3.

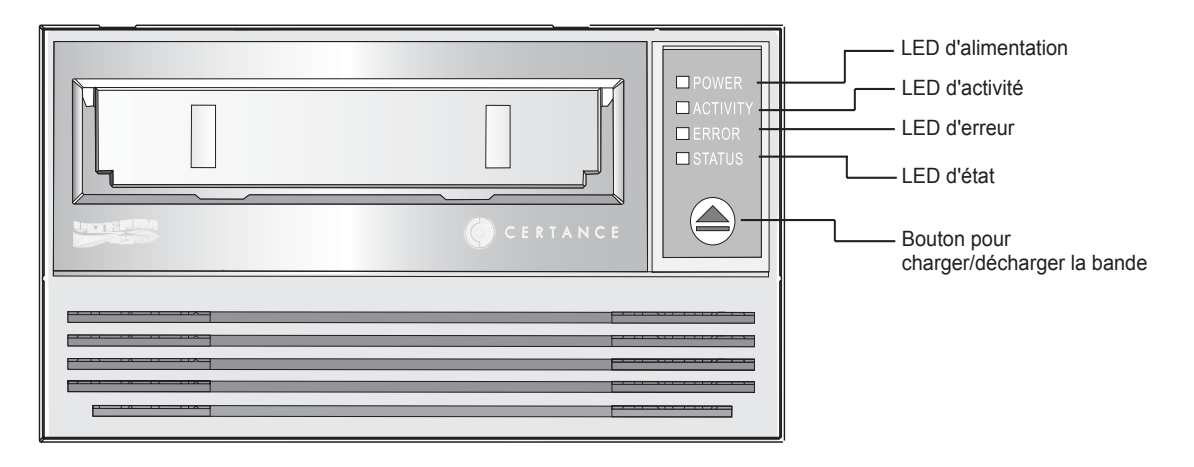

<span id="page-24-2"></span>**Figure 9.** Affichage générique du panneau avant

Le lecteur LTO-3 a quatre LED sur le panneau avant. Les couleurs et les fonctions des LED sont résumées ci-dessous.

- **• LED d'alimentation** (verte)
- **• LED d'activité** (verte)
- **• LED d'erreur** (orange)
- **• LED d'état** (jaune)

Les LED d'erreur, d'activité et d'état clignotent ou s'allument pour donner des informations sur le lecteur de bande. Pour des informations supplémentaires sur les « codes de clignotement » associés à ces LED, consultez la section « Codes de clignotement » ci-dessous.

### <span id="page-25-0"></span>**Codes de clignotement**

<span id="page-25-3"></span>Le [tableau 3, page 26,](#page-25-1) résume les codes de clignotement du lecteur de bande LTO-3.

#### <span id="page-25-2"></span><span id="page-25-1"></span>**Tableau 3. Codes de clignotement du lecteur de bande LTO-3**

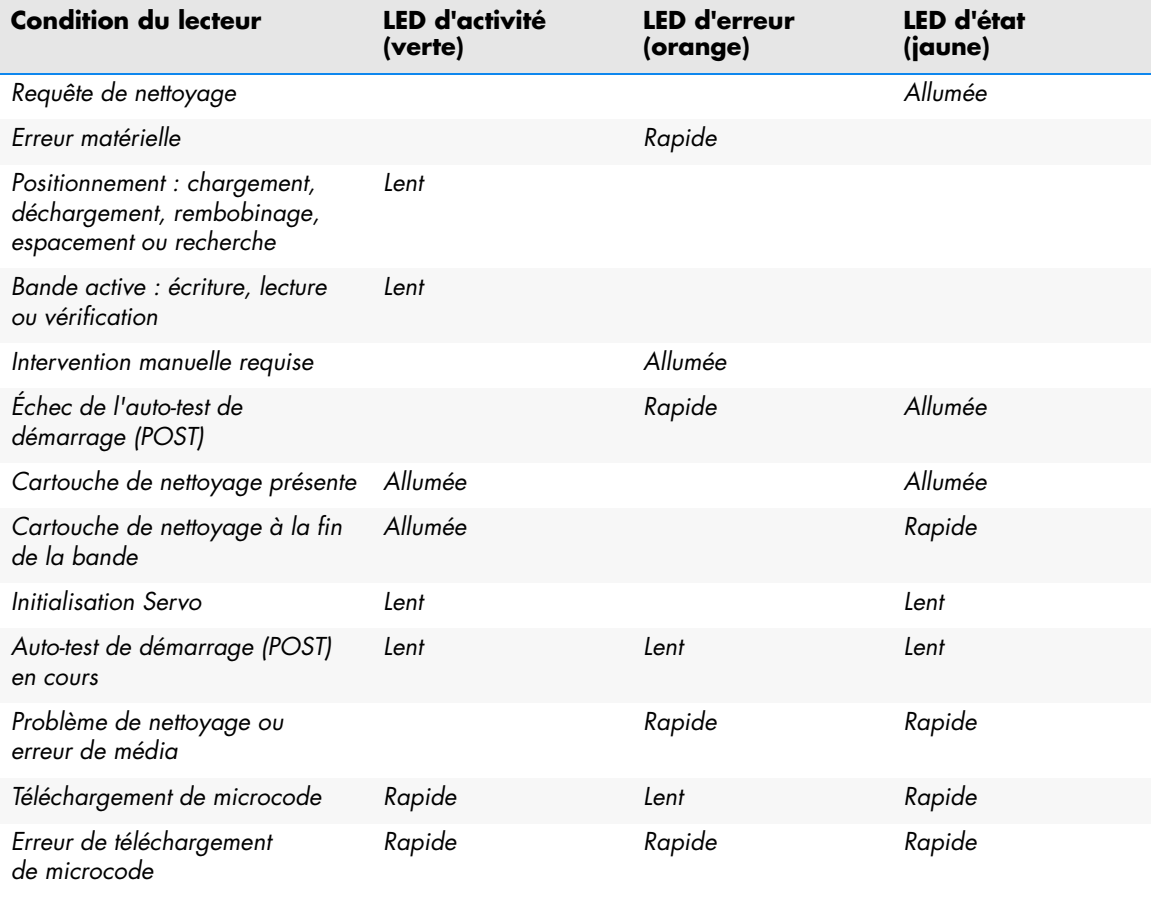

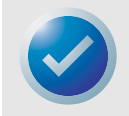

REMARQUE : Dans le tableau 3 ci-dessus, Allumée indique une lumière constante ; lent se rapporte au clignotement allumé pendant 1/2 seconde et éteint pendant 1/2 seconde ; et rapide concerne au clignotement allumé pendant 1/8 seconde et éteint pendant 1/8 seconde.

## <span id="page-26-0"></span>**Utilisation des cartouches LTO**

#### <span id="page-26-1"></span>**Chargement d'une cartouche**

Pour charger une cartouche Ultrium dans le lecteur LTO-3 :

- **•** Mettez la cartouche dans le logement et poussez délicatement jusqu'à ce que la cartouche soit détectée et automatiquement insérée dans le lecteur.
- **•** Si une cartouche est restée dans le logement après avoir été éjectée, dégagez-la en partie avec soin et réinsérez-la en poussant jusqu'à ce qu'elle soit détectée et automatiquement insérée dans le lecteur.
- **•** Si la cartouche est restée dans le logement après avoir été éjectée, une commande SCSI ou Library peut être envoyée pour réinsérer la cartouche automatiquement dans le lecteur.
- **•** Si la cartouche est restée dans le logement après avoir été éjectée, vous pouvez appuyer sur le bouton Charger/Décharger pour réinsérer la cartouche automatiquement dans le lecteur.

### **Déchargement d'une cartouche**

Pour décharger une cartouche Ultrium du lecteur LTO-3 :

- **•** Utilisez une commande d'hôte ou de bibliothèque pour décharger la bande ou
- **•** Appuyez sur le bouton charger/décharger à l'avant du lecteur.

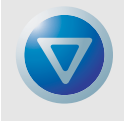

<span id="page-26-3"></span><span id="page-26-2"></span>ATTENTION : Plusieurs secondes peuvent s'écouler entre le moment où vous appuyez sur le bouton charger/décharger et le moment où la cartouche est éjectée. Ne mettez pas le lecteur de bande ou l'ordinateur hôte hors tension tant que le lecteur n'a pas complètement éjecté la cartouche.

### **Protection contre l'écriture d'une cartouche**

Les cartouches Ultrium ont un commutateur de protection contre l'écriture coulissant près du coin arrière droit de la cartouche, comme l'indique la [figure 10, page 28](#page-27-0).

- **•** Si vous glissez ce commutateur sur la position la plus éloignée du coin de la cartouche, vous pouvez lire les données sur la cartouche mais vous ne pouvez pas écrire.
- **•** Si vous glissez à fond le commutateur vers le coin (comme l'indique la [figure 10, page 28\)](#page-27-0), vous pouvez lire et écrire des données sur la cartouche.

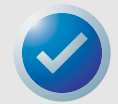

REMARQUE : les cartouches LTO ont des motifs servo préécrits et ne doivent pas être démagnétisées.

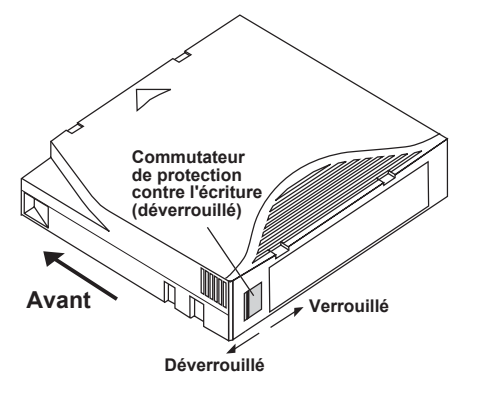

<span id="page-27-1"></span>**Figure 10.** Cartouche Ultrium montrant le commutateur de protection contre l'écriture

#### <span id="page-27-0"></span>**Entretien et maintenance de la cartouche**

Pour protéger les données de vos cartouches de données Ultrium, respectez les précautions suivantes :

- **•** Retirez toujours la cartouche du lecteur lorsque vous ne l'utilisez pas et remettez-la dans sa boîte de protection.
- **•** N'exposez pas les cartouches à la saleté, à la poussière ou à l'humidité.
- **•** Ne touchez pas la bande des cartouches.
- **•** N'utilisez pas les cartouches de données en dehors des conditions de fonctionnement spécifiées : de 10 à 40 °C, de 20 à 80 % d'humidité relative.

Si une cartouche de données est exposée à des variations de température ou d'humidité dans les limites répertoriées ci-dessus, laissez la cartouche de bande s'adapter à son environnement pendant au moins une heure avant de l'utiliser.

Si, au cours du stockage ou du transport, une cartouche de données est exposée à des conditions sortant des limites mentionnées ci-dessus, elle doit être conditionnée dans son environnement de fonctionnement avant de l'utiliser. Le processus de conditionnement requiert une exposition à l'environnement de fonctionnement pendant une période égale ou supérieure à celle passée en dehors des conditions de l'environnement de fonctionnement, ne dépassant pas 24 heures.

- **•** Protégez la cartouche des rayons du soleil et des sources de chaleur comme les radiateurs, les appareils de chauffage et les conduites d'air chaud.
- **•** Protégez la cartouche des sources de champs électromagnétiques, comme les téléphones, les écrans d'ordinateurs, les appareils de dictée, les calculatrices mécaniques ou à impression, les moteurs, les outils magnétiques et les démagnétiseurs.
- **•** Ne faites pas tomber les cartouches. Ceci risquerait d'endommager ses composants internes, voire même de rendre la bande inutilisable. Si vous laissez tomber une cartouche, nous vous conseillons d'ouvrir la porte de la cartouche et de vérifier que la broche de guidage est dans la bonne position. Si vous avez laissé tomber une cartouche, retendez-la avant de l'utiliser.
- **•** Ne démagnétisez pas les cartouches Ultrium. Les cartouches démagnétisées ne peuvent pas être reformatées par le lecteur de bande et sont inutilisables.

## <span id="page-28-0"></span>**Maintenance du lecteur**

Le lecteur Ultrium nécessite très peu de maintenance. Toutefois, le mécanisme du lecteur doit peutêtre être nettoyé.

#### <span id="page-28-2"></span>**Nettoyage du lecteur de bande**

Des débris de bande excessifs ou d'autres matériaux peuvent s'accumuler sur les têtes de lecture si le lecteur est utilisé avec des médias non approuvés ou dans un environnement chaud et poussiéreux. Dans ce cas, le lecteur peut avoir un nombre d'erreurs excessif à l'écriture ou à la lecture, et la LED d'état jaune reste allumée pendant le fonctionnement. Ceci indique que les têtes de lecture doivent être nettoyées.

La cartouche de nettoyage LTO a les mêmes dimensions que la cartouche de données et contient une LTO-CM (mémoire de cartouche), mais elle est chargée avec le média de nettoyage au lieu du média d'enregistrement. Laissez toujours la cartouche de nettoyage dans son étui de protection lorsque vous ne l'utilisez pas.

Pour nettoyer le lecteur, insérez une cartouche de nettoyage LTO Ultrium, comme le modèle CLMCL de Certance. Pendant le nettoyage, les LED d'état et de lecteur restent allumées. Une fois le nettoyage achevé, en fonction de la configuration du lecteur, la cartouche sera éjectée automatiquement ou vous devrez appuyer sur le bouton charger/décharger pour l'éjecter. À chaque fois que vous utilisez la cartouche de nettoyage, écrivez la date sur l'étiquette pour pouvoir vous y référer.

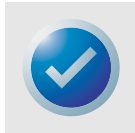

REMARQUE : Si la LED d'état s'allume en continu dans les 24 heures qui suivent un cycle de nettoyage, procédez à nouveau au nettoyage. Si la LED d'état s'allume à nouveau après avoir effectué trois cycles de nettoyage dans une période de 72 heures, contactez le support technique.

Chaque fois que le lecteur est nettoyé, la bande avance vers une nouvelle section de média inutilisée. Après 50 nettoyages environ, tout le média sera utilisé et vous devrez jeter la cartouche de nettoyage. Lorsqu'une cartouche de nettoyage est usée, la LED d'état jaune clignote, tandis que la LED de lecteur verte reste allumée. Ne réutilisez pas une cartouche de nettoyage usée.

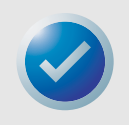

REMARQUE : Le processus de nettoyage ne s'effectuera pas et la cartouche de nettoyage sera éjectée dans les cas suivants :

- Le lecteur ne reconnaît pas la cartouche comme étant une cartouche de nettoyage LTO.
- <span id="page-28-3"></span>• Toute la bande de la cartouche de nettoyage a été utilisée (à la fin de la bande). Dans ce cas, la LED d'état clignote rapidement tandis que la LED du lecteur reste allumée.

### <span id="page-28-1"></span>**Parcage du lecteur en vue de son envoi**

Certance vous recommande de « parquer » le lecteur LTO-3 avant de l'envoyer ou de le mettre dans un environnement où il risque chocs physiques. Le parcage du lecteur change la configuration du mécanisme de bande et le rend résistant aux chocs. Vous pouvez parquer le lecteur LTO-3 avec le bouton Charger/Décharger à l'avant du lecteur ou en exécutant un logiciel spécial sur le système hôte. Dans un cas comme dans l'autre, le lecteur doit être sous tension pour entrer en mode de parcage.

#### **Utilisation du bouton Charger/Décharger pour parquer le lecteur**

Pour parquer le lecteur manuellement, appuyez sur le bouton Charger/Décharger pendant 15 secondes au moins. Lorsque vous relâchez le bouton charger/décharger, la LED de lecteur verte s'allume et le processus de parcage commence. Pendant le processus de parcage, le bras de prélèvement se déplace vers la bobine réceptrice.

Une fois le processus achevé, la LED de lecteur s'éteint, indiquant que le lecteur a été parqué avec succès.

Une fois le lecteur parqué, vous pouvez éteindre le lecteur et l'emballer en vue de son transport. Lorsque vous rallumez le lecteur, il retourne automatiquement au mode de fonctionnement normal.

Si vous avez besoin de sortir le lecteur du mode parcage sans cycle d'alimentation, appuyez sur le bouton charger/décharger pendant plus de 5 secondes, mais moins de 15 secondes.

#### **Utilisation du logiciel pour parquer le lecteur**

Vous pouvez aussi parquer le lecteur LTO-3 avec un logiciel spécial qui communique avec le lecteur par le biais de l'interface SCSI du lecteur. Cet utilitaire TapeRx est disponible sur le CD Certance Resource et dans la section Support technique du site Web de Certance à l'adresse http://www.certance.com/support. Cet utilitaire logiciel prend en charge de nombreuses commandes, dont une pour parquer le lecteur LTO-3.

# <span id="page-30-0"></span>4. Théorie

Ce chapitre décrit les théories de fonctionnement utilisées par le lecteur LTO-3.

Les sujets couverts par ce chapitre sont :

- **•** [« Disposition des pistes », page 31](#page-30-1)
- **•** [« Méthode d'enregistrement », page 32](#page-31-0)
- **•** [« Tampon de données », page 32](#page-31-1)
- **•** [« Intégrité des données », page 32](#page-31-2)
- <span id="page-30-2"></span>**•** [« Compression des données », page 34](#page-33-0)

## <span id="page-30-1"></span>**Disposition des pistes**

Avec le lecteur LTO-3, il y a 704 pistes de données sur la bande LTO, numérotées de 0 à 703. La piste de données 703 est la plus proche du bord inférieur de la bande (le bord de référence). La zone comprise entre deux bandes servo adjacentes est une bande de données. Il y a quatre bandes de données, chacune comprenant 176 pistes de données. Les bandes de données sont numérotées 2, 0, 1 et 3. La bande de données 2 est la plus proche du bord inférieur de la bande.

Un groupe de pistes est une série de pistes enregistrées simultanément. Les ensembles de 11 pistes de données d'une bande de données sont les sous-bandes de données. Il y a 16 sous-bandes de données par bande de données. On accède aux pistes de données successives d'un bout puis de l'autre.

Un retour est un groupe de pistes enregistrées en avant ou en arrière physiquement. Les retours sont enregistrés dans un sens puis dans l'autre en commençant par la bande de données 0. La bande contient 44 groupes de bandes, 22 écrites en avant et 22 en arrière. Les retours à numéros pairs sont enregistrés vers l'avant (BOT à EOT), et les retours à numéros impairs sont enregistrés en arrière (EOT à BOT).

La [figure 11, page 32,](#page-31-3) montre la disposition des données sur une bande LTO.

#### **Théorie Méthode d'enregistrement**

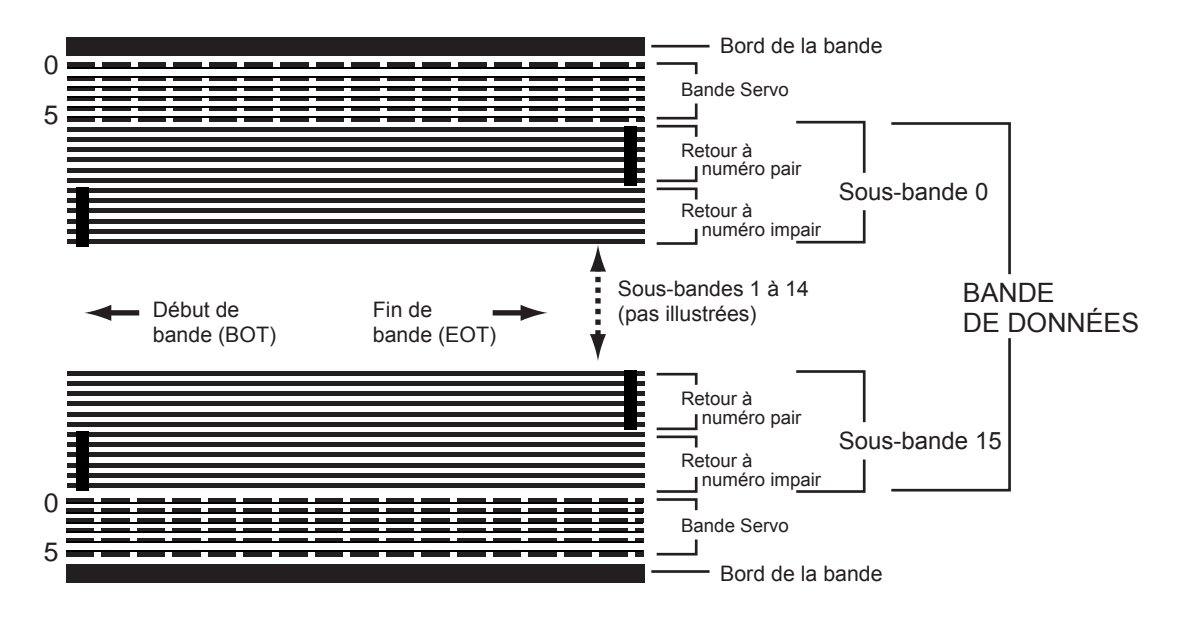

<span id="page-31-3"></span>Figure 11. Disposition des pistes sur une bande LTO Ultrium

### <span id="page-31-5"></span><span id="page-31-0"></span>**Méthode d'enregistrement**

Le lecteur LTO-3 enregistre des données à l'aide du code de longueur de course limitée (RLL) égalisateur d'écriture (0,13/11). Les bits de données RLL (0,13/11) sont définis de la façon suivante :

- **•** Un UN est représenté par une transition de flux au centre d'une cellule de bit.
- <span id="page-31-6"></span>**•** Un ZÉRO est représenté par aucune transition de flux dans la cellule de bit.

### <span id="page-31-1"></span>**Tampon de données**

Dans sa configuration par défaut, le lecteur LTO-3 a un tampon de 128 Mo. Le contrôleur du tampon a un taux de transfert en rafales de 320 Mo/s et utilise un basculement de banc pour obtenir une bande passante moyenne maximale de presque 240 Mo/s. Cette bande passante élevée est nécessaire à la prise en charge d'une compression de données en parallèle si les données compressées sont transférées de SCSI à une vitesse de 160 Mo/s.

### <span id="page-31-2"></span>**Intégrité des données**

<span id="page-31-4"></span>La conception mécanique et électrique des lecteurs assure que les performances d'un lecteur ne se dégradent pas pendant sa durée de vie. Les variations d'alignement des têtes, l'usage des têtes, le déplacement des composants et autres facteurs sont minimisés pour assurer que l'intégrité et les capacités d'échange des données ne soient pas compromises pendant la durée de vie du lecteur. En outre, le lecteur incorpore des filtres FIR adaptatifs qui peuvent modifier la compensation de chaque canal de lecture dynamiquement pour compenser pour la plupart de ces changements.

Le taux d'erreur du lecteur LTO-3 est inférieur à 1 erreur matérielle sur 10<sup>17</sup> bits. Le taux d'erreur non détectables du lecteur est de 1 sur 10<sup>27</sup> bits lus.

#### <span id="page-32-0"></span>**Code de correction d'erreur (ECC)**

L'utilisation du code de correction d'erreur (ECC) orthogonal à deux niveaux à contrôle de redondance cyclique (CRC) fournit une très faible probabilité de rencontre d'une erreur matérielle. Pendant le processus de lecture, la correction ECC est effectuée à la volée sans affecter le flux de la bande.

Il y a deux niveaux de code de correction d'erreur (ECC). Ces deux niveaux sont orthogonaux ; c'est-à-dire qu'un mot de code ECC à un niveau intersecte d'autres mots de code ECC sur l'autre niveau une seule fois, ce qui signifie qu'ils n'auront qu'un symbole en commun. Les deux niveaux sont C1 et C2.

### ECC C1

Tandis que les données sont écrites en mémoire à partir de l'unité de traitement des données, l'interface DMA / ECC génère des octets ECC C1 et les écrit en mémoire.

À mesure que les données sont écrites sur la bande, l'ECC C1 est vérifié et une interruption est générée en cas d'erreur. L'ECC C1 lu en mémoire est l'ECC écrit sur la bande.

Lorsque des données sont lues sur la bande et stockées en mémoire, l'ECC C1 est vérifié.

- **•** Si l'ECC C1 est correct, le bit « Valide » de cette paire de mots de code est défini.
- **•** Sinon, un pointeur sur la paire de mots de code non valide est passé au moteur de correction ECC C1.
	- **•** Si le moteur de correction ECC C1 peut corriger l'erreur, les octets corrigés sont écrits en mémoire, et le bit Valide est défini.
	- **•** Sinon, le bit Valide reste vide.

À mesure que les données sont lues en mémoire sur le processeur de données pour la décompression, l'ECC C1 est à nouveau vérifié et une interruption est générée s'il n'est pas correct.

### ECC C2

L'ECC C2 implique trois opérations distinctes :

- **1. Encodage** : génération d'octets ECC C2 à partir d'octets de données (effectué par le matériel coprocesseur ECC)
- **2. Décodage** : génération de syndromes ECC à partir d'octets de données et ECC, recherchant les zéros (effectué par le matériel coprocesseur ECC)
- **3. Correction** : génération de données corrigées à partir de syndromes.

La correction dépend du nombre et des types d'erreurs concernés :

- **•** Pour une paire de mots de code C1 connue dans une erreur d'un jeu de sous-données (mot de code C2), cette opération est effectuée par le matériel coprocesseur ECC.
- **•** Pour deux paires de mots de code C1 connues dans une erreur, la matrice est préétablie par le micrologiciel, et la correction est effectuée par le matériel.
- **•** Pour une ou plusieurs paires de mots de code C1 inconnues, les syndromes sont générés par le matériel, l'emplacement des erreurs est préétabli par le micrologiciel, la matrice est préétablie par le micrologiciel et la correction est effectuée par le matériel.

#### <span id="page-33-3"></span>**Problèmes de centrage Servo**

Au cours d'une opération d'écriture, si le système servo détecte une erreur qui peut déclencher l'écrasement de pistes de données adjacentes, l'opération d'écriture est arrêtée. L'opération d'écriture sera interrompue jusqu'à ce que le centrage servo correct soit rétabli.

### <span id="page-33-1"></span><span id="page-33-0"></span>**Compression des données**

Les flux de données habituels de textes, de graphiques, de code logiciel ou d'autres formes de données contiennent des informations qui se répètent, que ce soit au niveau du texte, où il est facile de trouver des répétitions régulières d'un mot unique, ou au niveau binaire, où les répétitions sont en bits ou octets. Bien que la plupart des données soient uniques et aléatoires, les données de niveau binaire révèlent des motifs de différentes tailles qui se répètent avec différents degrés de régularité.

L'efficacité du stockage est accrue si les redondances ou la répétition des données sont supprimées avant d'enregistrer les données sur la bande. La technologie de compression des données réduit de façon significative ou élimine les redondances des données avant d'enregistrer les informations sur la bande. Cela accroît la quantité de données qui peuvent être stockées sur un média fini et accroît la capacité de stockage générale du système.

Avec la compression de données, les informations redondantes d'un flux de données sont identifiées et représentées par des mots de code ou des symboles, ce qui permet aux même données d'être enregistrées sur un nombre de bits réduit. Ces mots de code ou symboles renvoient à la chaîne de données d'origine et utilisent moins de caractères pour représenter les chaînes. Comme ces plus petits symboles remplacent de plus longues chaînes de données, plus de données peuvent être stockées sur le même espace physique.

La compression de données sur les lecteurs de bande peuvent présenter de gros avantages :

- **•** La même quantité d'informations peuvent être stockées sur une longueur de bande plus petite.
- **•** Plus d'informations peuvent être stockées sur une longueur de bande donnée.
- **•** Les performances peuvent être plus proches de celles des ordinateurs à haut débit.
- <span id="page-33-2"></span>**•** Vous pouvez transférer davantage d'informations dans le même temps.

#### **Remarques sur la compression de données**

Pour une méthode de compression de données efficace, plusieurs facteurs sont à prendre en compte :

- **•** La quantité de compression. La quantité de compression est mesurée par le taux de compression. Ce taux compare la quantité de données non compressées à la quantité de données compressées. Il s'obtient en divisant la taille des données non compressées par la taille des données compressées.
- **•** La vitesse à laquelle les données sont compressées et décompressées par rapport au taux de transfert de l'hôte.
- **•** Les types de données à compresser.
- **•** L'intégrité des données des données compressées.

La quantité de compression possible dans un flux de données dépend de facteurs tels que :

- **•** Le motif des données
- **•** L'algorithme de compression

**Théorie Compression des données**

- **•** La longueur de la répétition du motif
- **•** La fréquence de répétition du motif
- **•** La taille de l'objet (bloc d'informations à compresser)
- **•** Le motif de départ choisi

Le taux de transfert dépend de facteurs tels que :

- **•** Le taux de compression
- **•** La taille du tampon du lecteur
- **•** La vitesse d'entrée/sortie (E/S) de l'ordinateur hôte
- **•** Les vitesses de disque effectives de l'ordinateur hôte
- **•** Les longueurs d'enregistrement transmises par l'ordinateur hôte

Les algorithmes de compression de données peuvent être définis de façon à fournir une compression maximale pour des types de données spécifiques. Comme les types de données rencontrés dans le cadre d'un fonctionnement normal varient de jour en jour, une méthode de compression de données effective pour un lecteur de bande doit servir plusieurs types de données. De plus, la méthode de compression de données doit s'adapter à différents types de données et fournir automatiquement un traitement optimal pour tous les types de données.

#### <span id="page-34-0"></span>**Compression de données intelligente**

La capacité compressée de la bande est optimisée grâce à l'utilisation d'une compression de données intelligente. Le matériel de compression de données intelligente détermine la compressibilité de chaque enregistrement. Si, après une tentative de compression, la taille de l'enregistrement dépasse sa taille native (non compressée), l'enregistrement est écrit sous sa forme native.

La compression de données intelligente utilise deux modèles de compression :

- **•** Le modèle 1 est un modèle de compression basé LZ1 qui utilise un tampon d'historique pour compresser les données.
- **•** Le modèle 2 est un modèle de compression directe conçu pour passer les données incompressibles avec une expansion minimale.

Il y a trois exigences spécifiques pour la conformité aux spécifications LTO.

- **•** Premièrement : le flux de données en sortie doit être décompressible conformément aux règles LTO pour créer la séquence d'entrée des enregistrements et des marqueurs de fichiers parfaitement.
- **•** Deuxièmement : un flux de données LTO compressé peut ne contenir aucun des huit symboles de contrôle réservés.
- **•** Troisièmement : alors que les symboles de contrôle permettent le basculement vers le modèle 2, cela ne doit pas être utilisé par les logiciels d'exécution car cette capacité ne sert qu'à des fins de diagnostic et de test.

Vous ne devriez pas utiliser la compression logicielle de données car la compression de données intelligente intégrée au lecteur LTO-3 est bien plus efficace que les systèmes de compression logicielles de données.

Le lecteur LTO-3 utilise un dérivé de la compression de données ALDC-2 sans perte qui inclut des codes de contrôle supplémentaires pour la compression de données intelligente.

# <span id="page-35-0"></span>5. Spécifications

Ce chapitre contient les spécifications techniques du lecteurs LTO-3.

Les sujets couverts par ce chapitre sont :

- **•** [« Spécifications physiques », page 36](#page-35-1)
- **•** [« Spécifications d'alimentation », page 38](#page-37-0)
- **•** [« Spécifications sur les performances des lecteurs », page 39](#page-38-0)
- **•** [« Spécifications environnementales », page 40](#page-39-0)
- **•** [« Fiabilité », page 40](#page-39-1)
- **•** [« Temps moyen entre les pannes », page 41](#page-40-0)
- **•** [« Spécifications de la cartouche LTO », page 42](#page-41-0)
- <span id="page-35-3"></span>**•** [« Conformité réglementaire », page 42](#page-41-1)

### <span id="page-35-1"></span>**Spécifications physiques**

Le tableau 4 répertorie les caractéristiques physiques du lecteur LTO-3.

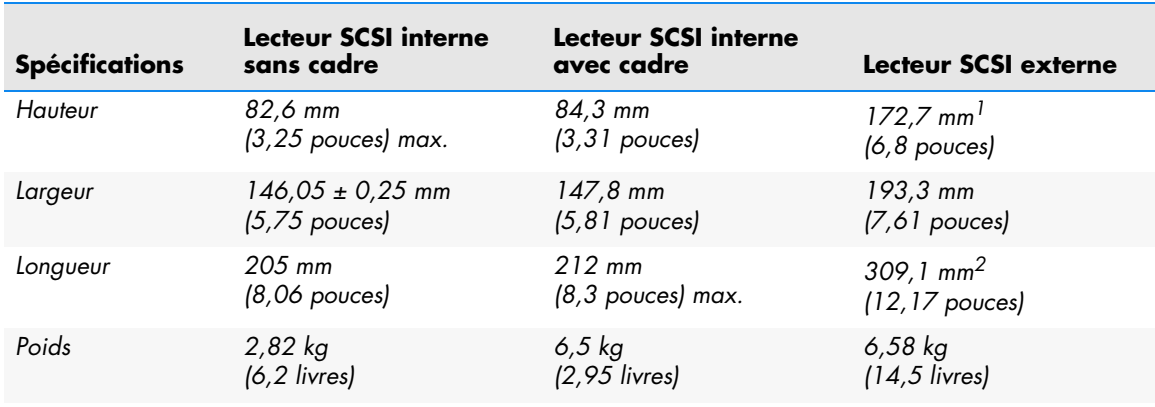

#### <span id="page-35-2"></span>**Tableau 4. Spécifications physiques**

 $1$  Avec les pieds en caoutchouc (le boîtier seul fait 164 mm [6,44 pouces] de haut).

<sup>2</sup> Avec le cadre avant et la grille de ventilateur (le boîtier seul fait 302 mm [11,9 pouces] de long).

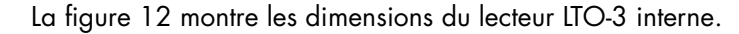

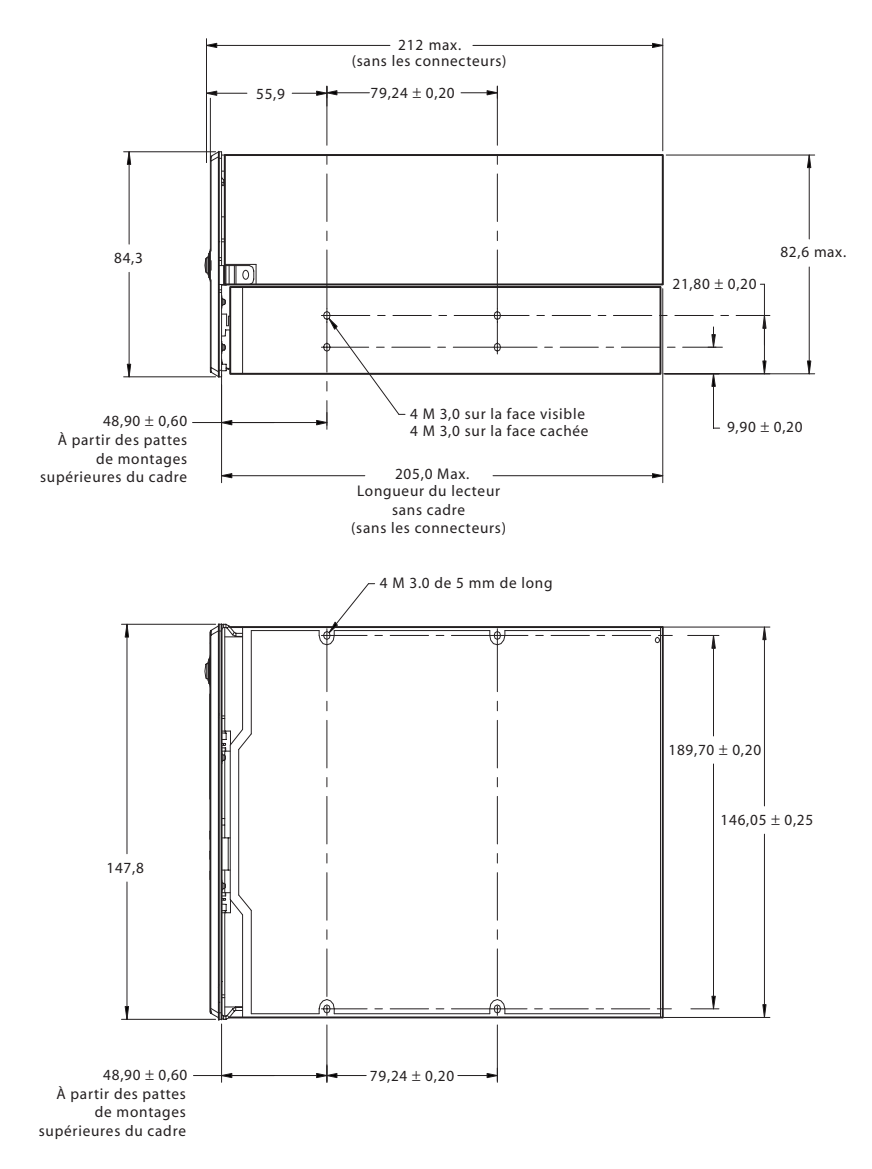

<span id="page-36-0"></span>Figure 12. Dimensions du lecteur LTO-3 interne

## <span id="page-37-0"></span>**Spécifications d'alimentation**

<span id="page-37-3"></span>Le lecteur LTO-3 externe est livré avec un bloc d'alimentation à commutation automatique 90-260 VCA (47-63 Hz) intégré.

La tension maximale et les spécifications d'alimentation du lecteur LTO-3 interne sont répertoriées dans les tableaux ci-dessous. Les spécifications sont identiques pour les lecteurs SCSI sauf mention du contraire.

#### <span id="page-37-1"></span>**Tableau 5. Tension et courant**

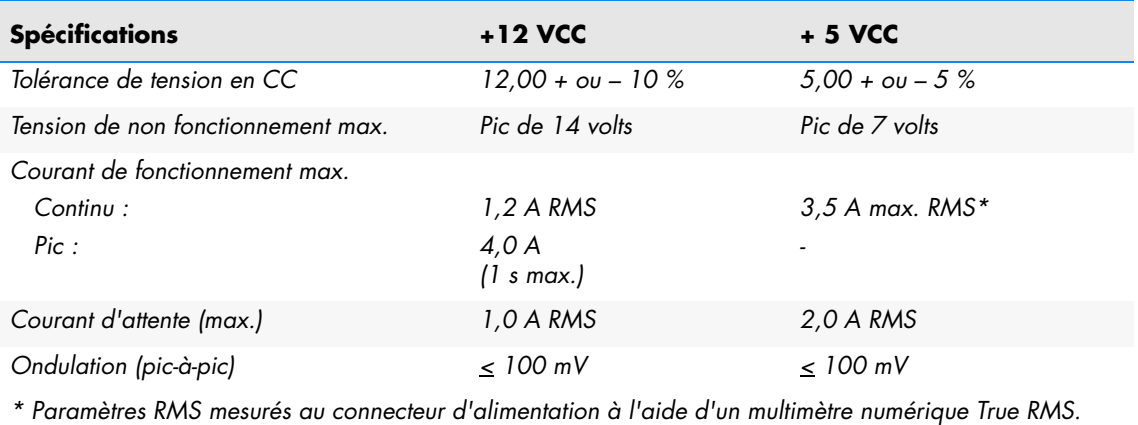

<span id="page-37-2"></span>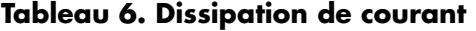

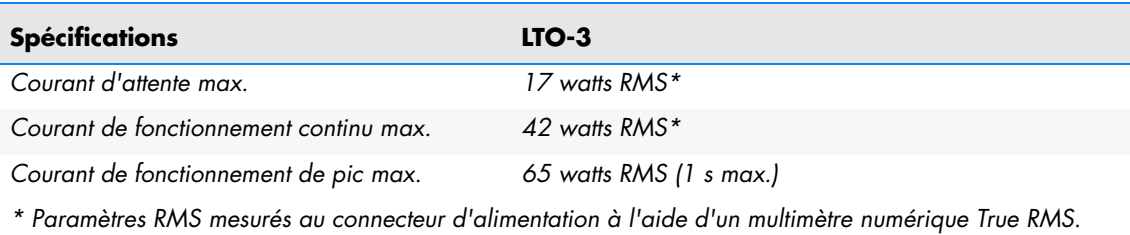

### <span id="page-38-0"></span>**Spécifications sur les performances des lecteurs**

<span id="page-38-2"></span>Le tableau 7 répertorie les spécification de performance du lecteur LTO-3.

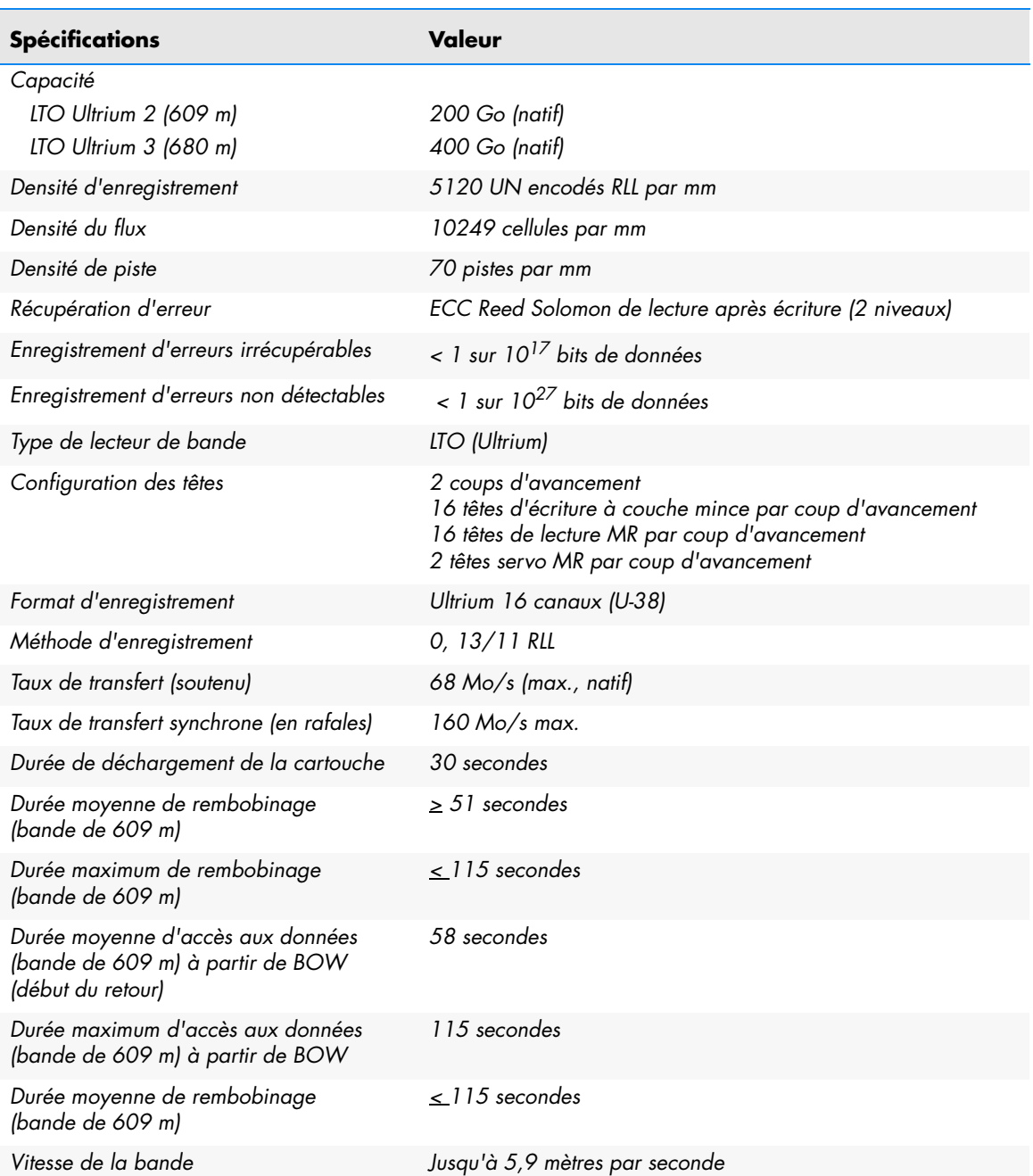

#### <span id="page-38-1"></span>**Tableau 7. Spécifications de performance du lecteur**

## <span id="page-39-0"></span>**Spécifications environnementales**

<span id="page-39-6"></span>Le tableau 8 répertorie les spécification environnementales du lecteur LTO-3.

#### <span id="page-39-2"></span>**Tableau 8. Spécifications environnementales**

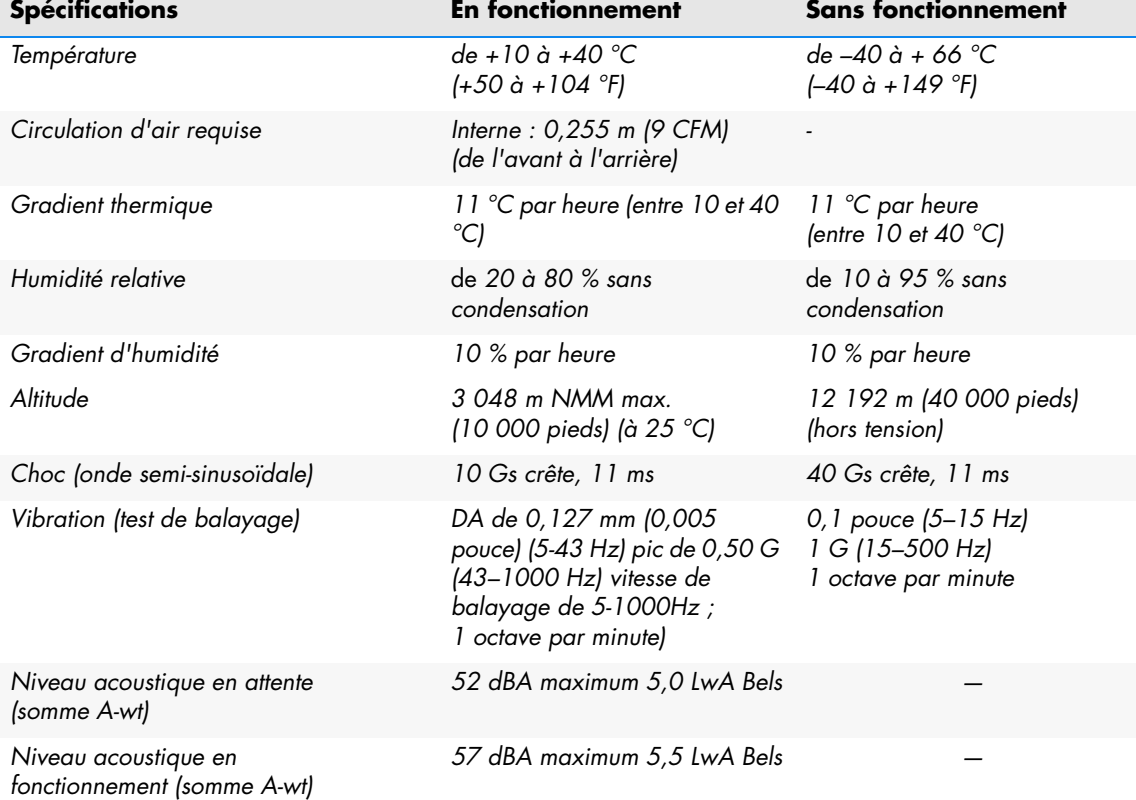

### <span id="page-39-4"></span>**Bruit injecté**

Le lecteur interne fonctionne sans dégradation des taux d'erreur avec 100 mV de bruit injecté entre le châssis et 0 V sur le connecteur d'alimentation à n'importe quelle fréquence entre 45 Hz et 20 MHz.

## <span id="page-39-1"></span>**Fiabilité**

<span id="page-39-5"></span>Le lecteur LTO-3 est conçu pour un maximum de fiabilité et d'intégrité des données. Le tableau 9 ci-dessous résume les spécifications sur la fiabilité.

#### <span id="page-39-3"></span>**Tableau 9. Fiabilité**

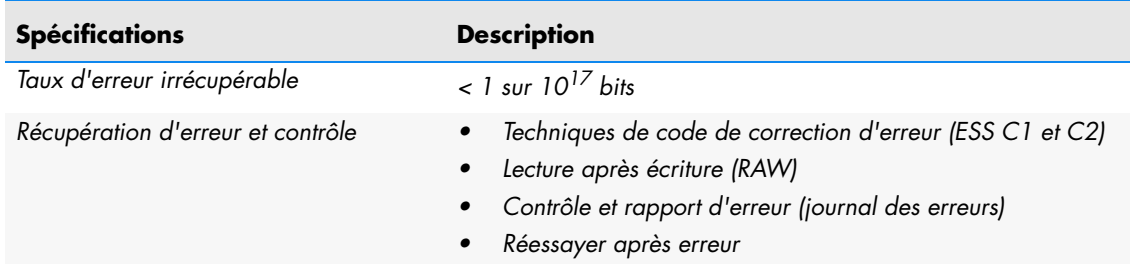

#### **Tableau 9. Fiabilité (suite)**

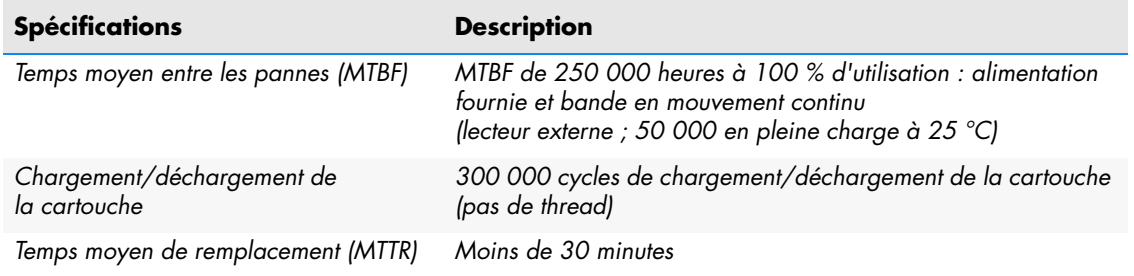

### <span id="page-40-1"></span><span id="page-40-0"></span>**Temps moyen entre les pannes**

Le temps moyen entre les pannes (MTBF) du lecteur interne est spécifié à 250 000 heures minimum. Cette spécification inclut la durée sous tension et en fonctionnement, mais pas les périodes de maintenance. La durée de fonctionnement est 100 % du temps sous tension. La durée de fonctionnement est le temps pendant lequel la bande est chargée.

Le MTBF du bloc d'alimentation du lecteur externe est 50 000 heures avec l'unité fonctionnant à pleine charge à 25 °C.

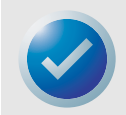

REMARQUE : La spécification MTBF n'est pas représentative d'un lecteur particulier, mais est dérivé d'une grande base de données d'exemples de tests. Les taux effectifs peuvent varier d'une unité à l'autre.

#### **Temps moyen de remplacement**

Le temps moyen de remplacement (MTTR) est le temps moyen requis par un technicien de service qualifié pour diagnostiquer un lecteur défectueux et installer un lecteur de remplacement. Le MTTR pour les produits LTO est inférieur à 0,5 heure (30 minutes).

Les lecteurs LTO Certance sont des unités remplaçables sur site. S'il y a un problème de sousassemblage ou de composant dans le lecteur, vous devriez remplacer toute l'unité. Renvoyez le lecteur à l'usine dans son emballage d'origine. Contactez votre distributeur, votre revendeur, votre société informatique ou le représentant des ventes Certance pour organiser le renvoi.

### <span id="page-41-0"></span>**Spécifications de la cartouche LTO**

#### **Considérations sur l'environnement**

<span id="page-41-3"></span>Le tableau 10 ci-dessous répertorie les tolérances environnementales de base des cartouches Ultrium LTO.

#### <span id="page-41-2"></span>**Tableau 10. Tolérances environnementales**

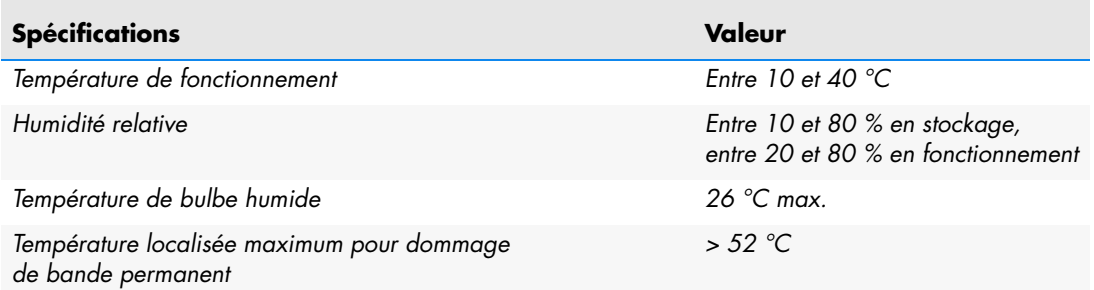

Si, au cours du stockage ou du transport, une cartouche de données est exposée à des conditions dépassant les valeurs ci-dessus, elle doit être conditionnée avant de l'utiliser dans l'environnement de fonctionnement. Le processus de conditionnement requiert une exposition à l'environnement de fonctionnement pendant une période égale ou supérieure à celle passée en dehors des conditions de l'environnement de fonctionnement, jusqu'à un maximum de 24 heures. Il ne doit pas y avoir de signe d'humidité sur ou dans la cartouche.

Le champ magnétique rayonné ne doit pas dépasser 4000 A/m où que ce soit sur la bande.

#### **Mémoire de cartouche**

Chaque cartouche Ultrium a 4 Ko de mémoire non volatile : 3 Ko servent à stocker des informations spécifiques sur le répertoire de bande et le matériel. 1 Ko reste disponible pour l'application et l'utilisation OEM. La mémoire de la cartouche est alimentée, lue et écrite grâce à un lien de fréquence radio.

#### **Fiabilité de la cartouche**

<span id="page-41-4"></span>Utilisation recommandée de la cartouche : après 5 000 cycles de chargement/déchargement, remplacez la cartouche pour garantir l'intégrité des données.

### <span id="page-41-1"></span>**Conformité réglementaire**

Ces lecteurs sont conformes aux réglementations EMC et aux normes de sécurité répertoriées dans les tableaux suivants.

### **Conformité aux normes de sécurité**

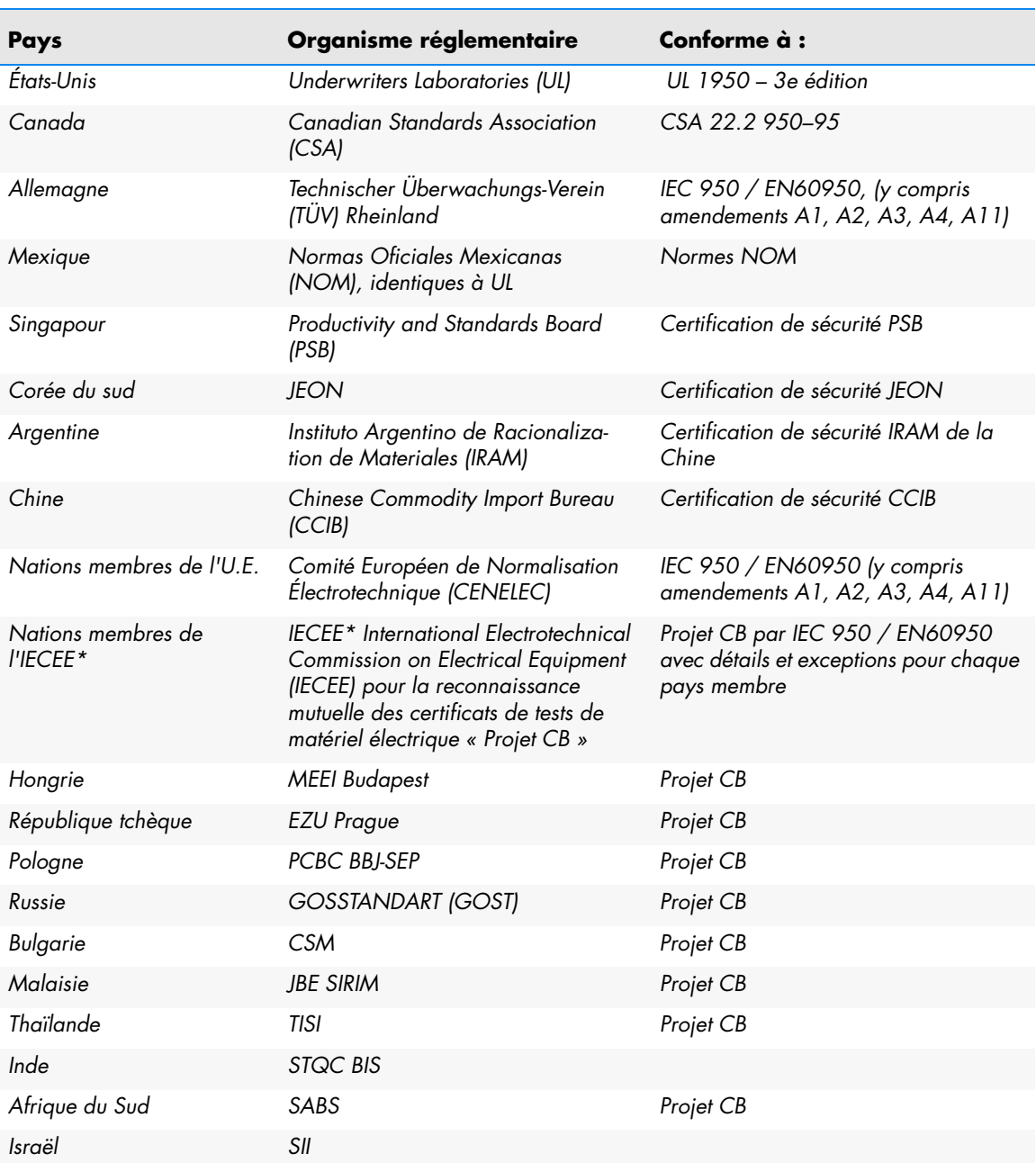

#### <span id="page-42-0"></span>**Tableau 11. Conformité aux normes de sécurité**

\* Les nations membres de l'IECEE comprennent l'Autriche, l'Australie, la Belgique, le Canada, la Chine (RP), la République tchèque, le Danemark, la Finlande, la France, l'Allemagne, la Hongrie, l'Inde, l'Irlande, Israël, l'Italie, le Japon, la Corée du Sud, les Pays-Bas, la Norvège, la Pologne, la Fédération de Russie, Singapour, la Slovaquie, la Slovénie, l'Afrique du Sud, l'Espagne, la Suisse, le Royaume-Uni, les États-Unis, la Yougoslavie.

### <span id="page-43-1"></span>**Compatibilité électromagnétique (CEM)**

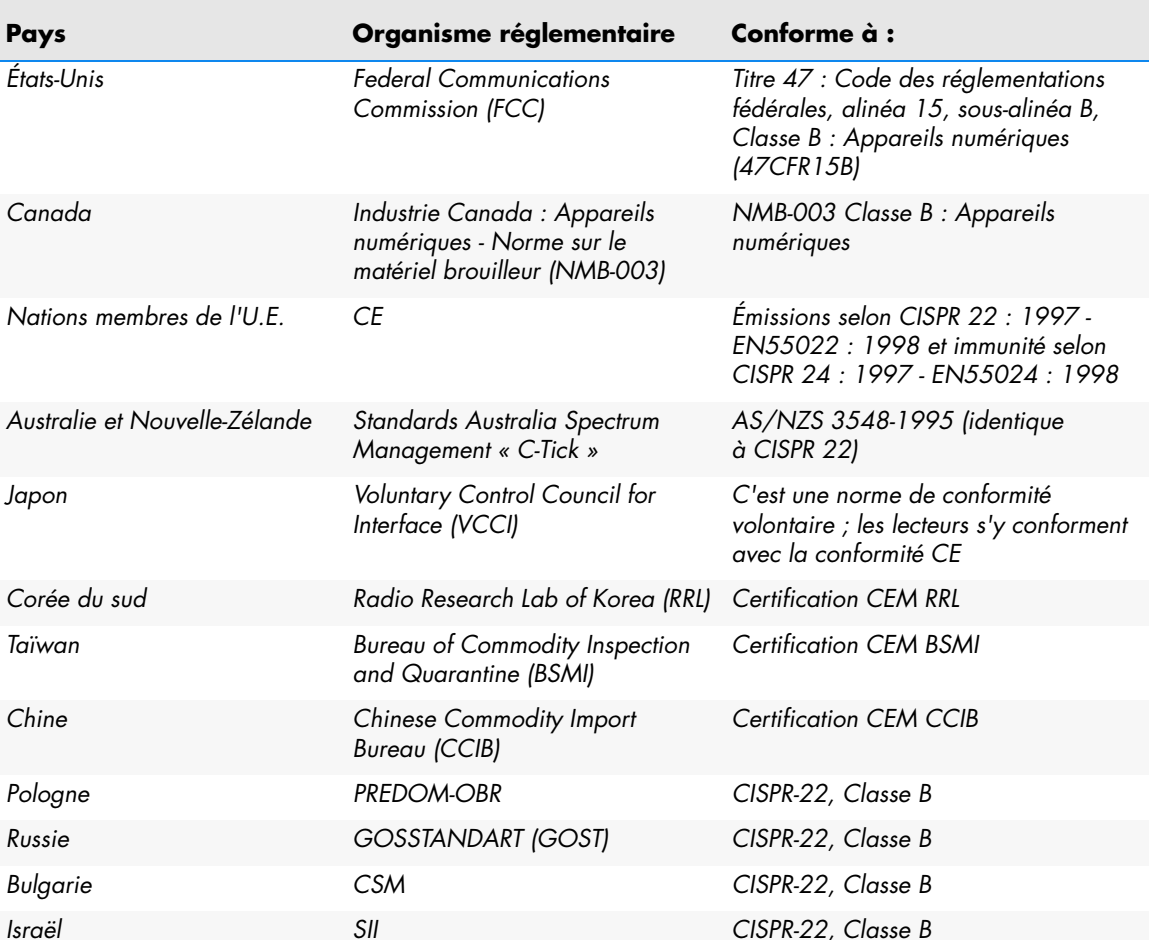

#### <span id="page-43-0"></span>**Tableau 12. Compatibilité électromagnétique**

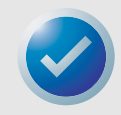

REMARQUE : N'utilisez ces lecteurs qu'avec du matériel pour lequel cette combinaison a été homologuée par un organisme de certification approprié (par exemple Underwriters Laboratories Inc. ou Canadian Standards Association en Amérique du Nord).

Respectez également les consignes de sécurité suivantes :

- **•** Installez le lecteur dans une enceinte qui limitera l'accès de l'utilisateur aux composants sous tension, qui fournit une bonne stabilité au système et une bonne mise à la terre pour le lecteur.
- **•** Fournissez les tensions correctes (+5 VCC et +12 VCC) en fonction des réglementations qui s'appliquent : Très basse tension (SEC) pour UL et CSA, Tension de sécurité extra-basse pour BSI et VDE (le cas échéant).

# <span id="page-44-0"></span>6. Paramètres Unix

Ce chapitre décrit comment configurer différents systèmes UNIX de façon à ce qu'ils reconnaissent le lecteur de bande LTO-3 et en obtiennent les meilleures performances.

Les sujets couverts par ce chapitre sont :

- **•** [« Un mot sur les contrôleurs SCSI », page 45](#page-44-1)
- **•** [« Configuration pour l'environnement DEC/Compaq Unix », page 46](#page-45-0)
- **•** [« Configuration pour l'environnement Sun \(Solaris 2.4, 2.5, 2.6, 7, 8 et 9\) », page 47](#page-46-0)
- **•** [« Configuration pour l'environnement IBM AIX \(AIX version 4.1.x et ultérieures\) », page 49](#page-48-0)
- **•** [« Configuration pour SCO Open Server 5.0.x », page 50](#page-49-0)
- **•** [« Configuration pour Linux », page 52](#page-51-0)
- **•** [« Configuration pour SGI Irix », page 53](#page-52-0)
- **•** [« Configuration pour HP-UX 11.0 », page 54](#page-53-0)

<span id="page-44-2"></span>REMARQUE : Les exemples de ce chapitre s'appliquent à l'Ultrium 2.

### <span id="page-44-1"></span>**Un mot sur les contrôleurs SCSI**

Le lecteur LTO-3 transfère les données nativement à 68 Mo/s. Il prend en charge la spécification SCSI Ultra 160 et peut transférer des données à des débits en rafale allant jusqu'à 320 Mo par seconde. Pour les meilleures performances de lecteur, il est important de choisir des lecteurs de disque à haute performance pour votre système, ainsi que des contrôleurs SCSI à haute performance.

### <span id="page-45-0"></span>**Configuration pour l'environnement DEC/ Compaq Unix**

#### **Recherche des contrôleurs et des périphériques SCSI existants**

<span id="page-45-1"></span>L'ID SCSI 7 est presque toujours dédié au contrôleur SCSI. Ne configurez jamais votre périphérique cible pour l'ID 7 sauf si vous êtes absolument sûr que le contrôleur n'est pas adressé à l'ID 7.

#### **Configuration de Digital UNIX version 4.0 et ultérieures/ Compaq Tru64 Unix 5.x**

Utilisez le gestionnaire de fichiers pour ouvrir le fichier /etc/ddr.dbase et créez une entrée de la façon suivante :

```
SCSIDEVICE
   #
   Type=tape
   Name="CERTANCE""ULTRIUM 2"
   #
   PARAMETERS:
      TypeSubClass=tk
      TagQueueDepth=0
      MaxTransferSize=0x0ffffff#(16MB-1)
      ReadyTimeSeconds=180#seconds
             CMD_PreventAllow=supported
             CMD_ExtReserveRelease=supported
             BlockSize=0
             PwrMgmt_capable=0
   DENSITY:
      #
      DensityNumber=0,2,3,4,5,6,7
      DensityCode=default
      CompressionCode=0x0
      Buffered=0x1
   DENSITY:
      #
      DensityNumber=1
      DensityCode=default
      CompressionCode=0x1
      Buffered=0x1
```
Enregistrez le fichier. Puis exécutez la commande suivante :

#### **ddr\_config-c**

ddr\_config prend le fichier d'entrée par défaut, ddr.dbase, et construit une nouvelle base de données de périphériques. Cette commande devient immédiatement effective, vous n'avez pas à reconstruire le noyau.

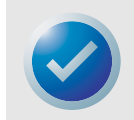

REMARQUE : ddr.dbase est un script shell Unix et n'existe pas en C. Cela signifie que # sert à indiquer un commentaire, et non pas /\*, \*/ ou //, comme en langage C. Assurez-vous que tous les commentaires dans ce fichier sont précédés du caractère #.

Pour permettre au pilote de bande d'activer la compression de données lorsqu'il écrit des données sur la bande, utilisez l'option .c.

Pour les commandes qui utilisent les paramètres de densité et de taille de bande, la densité de bande est 124 000 bpi et la longueur de bande est de 545 m (1 800 pieds). Pour les commandes qui utilisent un facteur de bloc, nous vous recommandons un facteur de 64 au minimum (128 recommandé).

### <span id="page-46-0"></span>**Configuration pour l'environnement Sun (Solaris 2.4, 2.5, 2.6, 7, 8 et 9)**

<span id="page-46-1"></span>Utilisez ce qui suit pour relier le lecteur LTO-3 aux systèmes Sun Sparc et Intel.

#### **Recherche des contrôleurs et des cibles SCSI actuels**

Pour bien relier les périphériques SCSI à des hôtes, il faut vérifier que chaque périphérique cible a une adresse SCSI unique. Vous pouvez utiliser les commandes .modinfo. et .dmesg. pour trouver les contrôleurs SCSI utilisés et les périphériques cibles SCSI installés.

Par exemple, la commande .dmesg | egrep .target. | sort | uniq. peut trouver tous les contrôleurs SCSI et les cibles SCSI. Le résultat peut ressembler à ceci :

sd32 at ithps0: target2 lun0 sd34 at ithps0: target4 lun0 st21 at ithps1: target0 lun0 st22 at ithps1: target1 lun0

Dans ce cas, les adresses d'ID SCSI 2 à 6 peuvent être attribuées au lecteur LTO-3 et celui-ci peut être relié au contrôleur ithps1 (ce contrôleur spécifique prend aussi en charge les adresses SCSI 8 à 15).

#### **Types de contrôleurs**

Vous pouvez peut-être afficher les pages principales de trois types de contrôleurs SCSI pour les systèmes Sun Sparc :

- **•** esp
- **•** glm
- **•** isp

Nous vous recommandons de ne pas relier le lecteur LTO-3 aux contrôleurs esp. Ce contrôleur n'est pas suffisamment rapide pour fonctionner avec le lecteur LTO-3. Le contrôleur minimum recommandé est un contrôleur glm, qui est un contrôleur Ultra Wide.

Nous vous recommandons d'utiliser des contrôleurs à capacité SCSI Ultra 160 capables de transférer des données à 80 Mo/s au minimum. Vous obtiendrez des sauvegardes lentes si vous utilisez des contrôleurs SCSI plus lents.

### **Configuration du fichier de périphérique st.conf**

Pour configurer Solaris 2.4 et ses versions ultérieures afin qu'ils utilisent le lecteur LTO-3 correctement, ajoutez les lignes suivantes au fichier st.conf du répertoire /kernel/drv.

```
tape-config-list=
"CERTANCEULTRIUM 2","Seagate LTO","SEAGATE_LTO";
SEAGATE LTO=1,0x36,0,0x1d639,4,0x00,0x00,0x00,0x00,1;
```
La valeur 0x1d639 correspond à la façon dont le lecteur LTO-3 est configuré pour fonctionner dans un environnement Solaris. Cette valeur permet au lecteur LTO-3 de :

Prendre en charge des enregistrements à longueur variable (taille de bloc à longueur variable)

- **•** Reculement sur les fichiers (identique à la commande .mt bsf. pour reculer sur les marqueurs de fichiers)
- **•** Reculement sur les enregistrements (identique à la commande .mt bsr., reculer sur des blocs de bande individuels)
- **•** Long délai d'attente pour une fonction d'effacement long (il n'est pas recommandé d'essayer d'effacer toute la bande)
- **•** Le lecteur LTO-3 détecte la fin des données
- **•** Pilote de périphérique déchargeable
- **•** Longs délais d'attente (5 fois plus longs que normal)
- **•** Écritures tampon prises en charge
- **•** Taille d'enregistrement variable non limitée à 64 K
- **•** Utilisation de la page de sélection de mode 10h pour activer/désactiver la compression

Une fois que st.conf a été modifié, le noyau doit être reconfiguré en démarrant le système à l'aide de la commande boot-r. Si vous remplacez un périphérique de bande avec le même ID SCSI, vous devriez supprimer les périphériques st du répertoire /dev/rmt.

Lorsque vous utilisez des commandes qui requièrent un facteur de bloc comme tar ou ufsdump, nous vous suggérons un facteur minimal de 64. Le facteur recommandé est 128.

Pour les commandes qui utilisent les paramètres de densité et de taille de bande, la densité de la bande est 124 000 bpi et la longueur de la bande est 545 m (1 800 pieds). Nous vous suggérons d'utiliser les commandes ufsdump/ufsrestore. Ces commandes détectent automatiquement la fin de la bande sans nécessiter de paramètres de densité et de longueur de bande.

Pour permettre au pilote st d'activer la compression de données lorsqu'il écrit des données sur la bande, utilisez l'option .c. Par exemple, tar cf /dev/rmt/0c force le lecteur de bande à compresser les données avant de les écrire sur la bande.

### <span id="page-48-0"></span>**Configuration pour l'environnement IBM AIX (AIX version 4.1.x et ultérieures)**

#### **Recherche des contrôleurs et des périphériques SCSI existants**

<span id="page-48-1"></span>Entrez la commande suivante : lsdev–Cs scsi. Cela affiche tous les ID SCSI cibles connues du système. Notez les ID SCSI cibles et choisissez un ID SCSI pour le lecteurs LTO-3 qui ne sera pas en conflit avec les ID affichés par la commande lsdev.

L'ID SCSI 7 est presque toujours dédié au contrôleur SCSI. Ne configurez jamais votre périphérique cible pour l'ID 7 sauf si vous êtes absolument sûr que le contrôleur n'est pas adressé à l'ID 7.

#### **Configuration des lecteurs LTO-3 avec SMIT**

Le lecteur de bande LTO-3 peut être configuré pour fonctionner avec AIX, versions 4.1 et ultérieures, en utilisant l'option **SMIT .Other SCSI Tape Drive (Autre lecteur de bande SCSI)**.

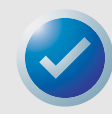

REMARQUE : Prenez note de l'ID SCSI du lecteur de bande avant de l'installer.

Pour configurer AIX à l'aide de l'utilitaire SMIT, utilisez la procédure suivante :

- **1.** Accédez à l'utilitaire SMIT dans le menu Tape Drive (Lecteur de bande) en tapant **smit tape**.
- **2.** Sélectionnez **Add a tape Drive (Ajouter un lecteur de bande)**.
- **3.** Sélectionnez le type de lecteur de bande que vous allez ajouter. Utilisez l'option **Other SCSI Tape Drive (Autre lecteur de bande SCSI)**.
- **4.** Sélectionnez l'adaptateur SCSI parent dans la liste. Les « champs d'entrée » Add a tape Drive (Ajouter un lecteur de bande) apparaissent.
- **5.** Certaines des options standard peuvent être modifiées pour optimiser les performances du lecteur et sa fonctionnalité :

Définissez **Connection Address with the Drives Target and Lun (Adressage de connexion avec la cible et le LUN des lecteurs)** (utilisez toujours Lun 0). Dans la liste, la cible est le premier numéro et le LUN est le second. Par exemple, si l'ID du lecteur est 5, choisissez 5,0

Définissez **BLOCK size (Taille de bloc)** sur 0.

Définissez **Use DEVICE BUFFERS during writes (Utiliser les tampons des périphériques pendant l'écriture)** sur yes (oui).

Définissez **RETURN error on tape change or reset (Renvoyer les erreurs au changement de bande ou à la réinitialisation** sur no (non).

Définissez **Use EXTENDED file marks (Utiliser les marqueurs de fichiers étendus)** sur yes (oui).

Définissez **RESERVE/RELEASE support (Réserver/Accepter la prise en charge)** sur yes (oui).

Définissez **BLOCK SIZE for variable length support (Num.) (Prise en charge de taille de bloc pour longueur variable [Num.])** sur 0.

Définissez **Density 1 (Densité 1)** sur 0.

- **6.** Laissez les lignes **Set delay (Définition du délai). . .** et **Set timeout (Définition du**  délai d'attente). . . sur leurs valeurs par défaut.
- **7.** Cliquez sur **OK** ; le lecteur sera installé dans la base de données du système et les périphériques seront créés. Inutile de redémarrer le système.
- **8.** Quittez SMIT.

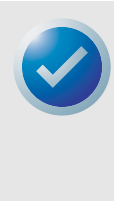

<span id="page-49-1"></span>REMARQUE : Nous vous suggérons d'utiliser les commandes AIX .backup. et .restore lors du transfert de données depuis et vers le lecteur LTO-3. Ces commandes transfèrent les données plus rapidement que les autres commandes comme tar et cpio. Pour cpio, nous vous recommandons un facteur de bloc de 128. Pour tar, nous vous recommandons d'utiliser l'option .N et un facteur de 128. Sur certains systèmes anciens avec des contrôleurs vidéo obsolètes, les performances peuvent diminuer à l'utilisation de l'option .v, qui imprime les noms de chemin sur la console standard pendant la sauvegarde. Nous vous suggérons de ne pas utiliser l'option .v, sauf si vous avez vraiment besoin de voir les noms de fichiers à mesure qu'ils sont sauvegardés. Pour les commandes qui utilisent les paramètres de densité et de taille de bande, la densité de la bande est 124 000 bpi et la longueur de la bande est 545 m (1 800 pieds).

## <span id="page-49-0"></span>**Configuration pour SCO Open Server 5.0.x**

#### **Recherche des contrôleurs et des périphériques SCSI existants**

Les fichiers /usr/adm/hwconfig and /var/adm/messages répertorient les périphériques détectés lors du démarrage de Open Server. Vous pouvez trouver les contrôleurs SCSI actuels en utilisant la commande :

```
grepadapter/usr/adm/hwconfig
```
Cette commande produit un résultat du type :

%adapter 0x6400-0x64FF 11 type=alad ha=0 bus=0 id=7 fts=st0.

Vous pouvez trouver les lecteurs de bande actuels en utilisant la commande :

grep tape /usr/adm/hwconfig

Cette commande produit un résultat du type :

%tape type=S ha=0 id=6 lun=0 bus=0 ht=alad

Les informations ci-dessus montrent qu'un contrôleur SCSI Adaptec est installé (alad) et qu'un lecteur de bande SCSI (type=S) est installé en tant que cible d'ID 6. L'ID SCSI 7 est presque toujours dédié au contrôleur SCSI. Ne configurez jamais votre périphérique cible pour l'ID 7 sauf si vous êtes absolument sûr que le contrôleur n'est pas adressé à l'ID 7.

#### **Configuration du lecteur LTO-3 avec mkdev**

Une fois relié au système, l'installation du lecteur s'effectue avec la commande suivante :

mkdevtape

Un menu numérique apparaît. Si vous remplacez un lecteur de bande SCSI existant, utilisez l'option 3 pour supprimer le lecteur de bande existant des fichiers de configuration. Suivez ensuite les instructions ci-dessous pour ajouter un lecteur LTO-3.

- **1.** Dans le menu, choisissez **Configure a SCSI or Enhanced IDE tape drive (Configurer un lecteur de bande IDE SCSI ou amélioré)**.
- **2.** Dans le menu suivant, choisissez **Install a SCSI tape drive (Installer un lecteur de bande SCSI)**.
- **3.** À l'invite, entrez la chaîne d'adaptateur SCSI. Pour afficher la liste des adaptateurs SCSI pris en charge, utilisez l'option h.
- **4.** Entrez le numéro de la carte hôte SCSI reliée au lecteur. S'il y a une carte SCSI, entrez le chiffre zéro (0).
- **5.** Entrez le numéro du bus SCSI relié au lecteur. Consultez la documentation de la carte SCSI. Pour de nombreux adaptateurs, ce sera zéro (0).
- **6.** Entrez l'ID SCSI du lecteur de bande.
- **7.** Entrez le numéro zéro (0) pour le LUN du périphérique.
- **8.** Lorsque vous êtes invité à **Update the SCSI configuration? (y/n) (Mettre à jour la configuration SCSI ?) (o/n)**, entrez y.
- **9.** Lorsque vous êtes invité à entrer la chaîne d'identification du fabricant (Vendor Identification), entrez CERTANCE.
- **10.** Lorsque vous êtes invité à entrer la version SCSI à laquelle le lecteur de bande se conforme, entrez le chiffre trois (3).
- **11.** Lorsque vous êtes invité à entrer **Response Data Format (Format des données de réponse)** utilisé par le lecteur de bande, entrez le chiffre deux (2).
- **12.** À l'invite, choisissez l'option de lecteur de bande **Generic SCSI-1/SCSI-2 (SCSI-1/ SCSI-2 générique)**.
- **13.** Lorsque la procédure vous ramène aux deux écrans du Menu principal, appuyez sur q.
- **14.** Lorsqu'on vous demande de créer un nouveau noyau, entrez yes (oui).
- **15.** Lorsqu'on vous demande si vous voulez que le nouveau noyau démarre par défaut, appuyez sur y.
- **16.** Lorsqu'on vous demande si vous souhaitez que l'environnement du noyau soit reconstruit, appuyez sur y.
- **17.** Redémarrez le système.

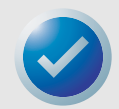

REMARQUES : Certaines des commandes « de bande » SCO ne fonctionneront pas ou ne s'appliqueront pas au lecteur Seagate LTO-3 (exécutez la commande .man tape. Pour obtenir des détails sur la façon dont la commande de bande fonctionne). Les commandes de bande suivantes ne sont pas utilisables sur le lecteur LTO-3 : getcomp, setcomp (le lecteur LTO-3 compresse toujours les données avant de les écrire sur la bande sous SCO Open Server 5.0.x), partition, setpart, getpart, getspeed, setspeed, rsm, wsm. Les commandes de bande suivantes sont utilisables sur le lecteur LTO-3 : status, load, reset, rewind, retention, getblk, setblk, unload, eod. Lorsque vous utilisez l'utilitaire Backup Manager de la GUI, définissez la taille de bloc sur au moins 32768, ou de préférence sur 65536. Lorsque vous utilisez des commandes comme tar, nous vous suggérons d'utiliser la commande de bande pour définir la taille de bloc sur 512 puis d'utiliser un facteur de bloc de 80 pour la commande tar. Pour les commandes qui utilisent les paramètres de densité et de taille de bande, la densité de la bande est 124 000 bpi et la longueur de la bande est 545 m (1 800 pieds).

## <span id="page-51-0"></span>**Configuration pour Linux**

#### **Recherche des contrôleurs et des périphériques SCSI existants**

Avant d'installer le lecteur de bande LTO-3, assurez-vous que les contrôleurs SCSI et les pilotes de périphériques requis sont installés sur votre système.

Pour trouver les contrôleurs SCSI existants, exécutez la commande :

<span id="page-51-1"></span>dmesg | grep SCSI

Vous verrez peut-être un résultat du genre :

(scsi0)<Adaptec AHA-294XX Ultra160 SCSI host adapter> found at PCI 0/16/0

Pour trouver les périphériques SCSI existants, exécutez la commande :

cat /proc/scsi/scsi

Vous verrez peut-être un résultat du genre :

Host: scsi0 Channel: 0 Id:6 Lun:00 Vendor: SEAGATE Model: ULTRIUM06242-XXX Type: SequentialAccess ANSI SCSI Revision 03

Utilisez le résultat de ces deux commandes pour voir quels numéros d'ID de cibles SCSI sont libres. Dans l'exemple ci-dessus, un lecteur de bande est relié à la cible ID 6. L'ID SCSI 7 est presque toujours dédié au contrôleur SCSI. Ne configurez jamais votre périphérique cible pour l'ID 7 sauf si vous êtes absolument sûr que le contrôleur n'est pas adressé à l'ID 7.

Les distributions largement disponibles de Linux installent automatiquement les bons pilotes SCSI et de périphérique de bande. Si vous avez exécuté la commande cat ci-dessus, vous êtes assuré que le pilote SCSI de votre contrôleur est installé. Pour afficher les modules chargés actuellement, exécutez la commande lsmod. Assurez-vous qu'une des entrées est st.

Pour afficher le numéro de périphérique st du lecteur de bande connecté, exécutez la commande :

dmesg | grep tape

Vous devriez voir un résultat du genre :

Detected SCSI tape st0 and scsi0 . . .

#### **Utilisation du lecteur LTO-3**

Vous pouvez configurer le lecteur LTO-3 avec les options de la commande mt et une configuration par défaut peut être installée en utilisant la commande 'stsetoptions' depuis la commande mt. Consultez la page « man » pour obtenir des détails sur mt. Nous vous suggérons de ne pas utiliser la commande d'effacement ou les commandes qui tentent de partitionner la bande. Le partitionnement n'est pas pris en charge dans le format LTO.

Pour les commandes qui utilisent les paramètres de densité et de taille de bande, la densité de bande est 124 000 bpi et la longueur de bande est de 545 m (1 800 pieds). Pour les commandes utilisant un facteur de bloc, nous vous suggérons un facteur de 128.

## <span id="page-52-0"></span>**Configuration pour SGI Irix**

#### **Recherche des contrôleurs et des cibles SCSI actuels**

<span id="page-52-1"></span>Pour bien relier les périphériques SCSI à des hôtes, il faut vérifier que chaque périphérique cible a une adresse SCSI unique. La commande hinv peut servir à trouver tous les contrôleurs et périphériques cibles SCSI reliés. Pour rechercher tous les contrôleurs et périphériques SCSI, utilisez la commande :

hinv –v | grep SCSI

Le résultat de la commande sera du type :

Integral SCSI controller 0: Version ADAPTEC 7880 Disk drive unit 1 on SCSI controller 0 CD ROM unit 4 on SCSI controller 0 Integral SCSI controller 1: Version ADAPTEC 7880 Tape drive: unit 6 on SCSI controller 1: DAT

Ce résultat montre qu'un lecteur de bande est présent sur le contrôleur SCSI 1 à l'adresse ID SCSI numéro 6. Les ID SCSI disponibles sont

- **•** 0, 2, 3, 5, 6 et de 8 à 15 sur le contrôleur 0
- **•** de 1 à 5 et de 8 à 15 sur contrôleur 1 (ce contrôleur prend en charge Wide/Ultra SCSI)

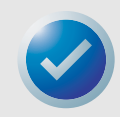

REMARQUES : L'ID SCSI 7 est presque toujours réservé au contrôleur SCSI. Ne configurez jamais votre périphérique cible pour l'ID 7 sauf si vous êtes absolument sûr que le contrôleur n'est pas adressé à l'ID 7. Consultez le [tableau 2, page 17,](#page-16-2) pour savoir comment régler les cavaliers d'adressage ID SCSI du lecteur LTO-3.

#### **Modification du fichier de configuration IRIX**

Pour relier le lecteur LTO-3 à IRIX, le fichier .scsi. doit être modifié à l'aide d'un éditeur de texte. Vous pouvez trouver le fichier dans /var/sysgen/master.d. Ouvrez le fichier et utilisez l'éditeur de texte pour ajouter les éléments suivants à la fin des entrées du lecteur de bande :

#### **Pour IRIX 6.4/6.5**

```
{DATTAPE, TPDAT, 8, 7, "CERTANCE", "ULTRIUM 2", 0, 0, {0},
MTCAN_BSF | MTCAN_BSR | MTCAN_APPEND | MTCAN_SETMK |
MTCAN_PREV | MTCAN_SYNC | MTCAN_SPEOD | MTCAN_CHKRDY | 
MTCAN_VAR | MTCAN_SETSZ | MTCAN_SILI | MTCAN_SEEK | 
M TCAN_COMPRESS,
40, 5*60, 10*60, 10*60, 3*3600, 512, 256*512, 
tpsc default dens count, tpsc defalt hwg dens names,
tpsc default alias dens names, \{0\}, 0, 0, 0, 0, (u char*) 0},
```
Après avoir modifié le fichier de configuration, recompilez le noyau avec la commande autoconfig puis redémarrez le système. Si vous remplacez un périphérique de stockage existant par le même ID SCSI, supprimez les fichiers de périphériques avant d'utiliser la commande autoconfig et de redémarrer le système.

## <span id="page-53-0"></span>**Configuration pour HP-UX 11.0**

#### **Recherche de la configuration de matériel/pilote actuelle**

<span id="page-53-1"></span>Pour trouver les contrôleurs et les périphériques SCSI installés actuellement, utilisez la commande ioscan–f. Cette commande répertorie tous les périphériques système et leur nom.

#### **Raccordement du lecteur LTO-3**

Choisissez une adresse SCSI qui n'est pas en conflit avec les périphériques SCSI déjà reliés à votre contrôleur SCSI. Consultez la [figure 2, page 17](#page-16-2), pour savoir comment installer les cavaliers du lecteur interne LTO-3. Reliez le périphérique LTO-3 et mettez le lecteur et le système hôte sous tension. Une fois le processus de démarrage terminé et que vous avez ouvert une session en tant que « superuser », envoyez la commande :

ioscan –C tape –f.

Vous devriez voir un résultat du genre :

Class I H/WPath Driver S/WState H/Wtype Description Tape 7 8/12.6.0 stape Claimed Device SEAGATE ULTRIUM

Dans le répertoire racine et en tant que superuser, envoyez la commande:

/sbin/insf –C tape.

Puis la commande :

```
/sbin/mksf –d stape –H x/x.x.x –I y –c 1
–n –u /dev/rmt/zcnb
```
Où :

- **•** *x* représente les données de H/WPath dans ioscan.
- **•** *y* représente les données de I dans ioscan.
- **•** z est le numéro d'identification du périphérique de bande.

Vous pouvez exécuter une commande ls pour le répertoire /dev/rmt afin de choisir un numéro d'identification qui n'a pas encore été utilisé. Vous pouvez aussi choisir un nom de périphérique unique tel que cnb pour vous souvenir plus facilement du nom du périphérique qui permettra la compression de données pendant l'écriture. Consultez les pages « man » de mksf pour revoir les paramètres de rewind/no rewind, mode Berkeley et mode AT&T.

Après avoir effectué les commandes insf et mksf, utilisez la commande ioscan –fn | grep – C tape pour vérifier l'installation. Un résultat devrait apparaître, montrant l'adressage du matériel et des périphériques ainsi que le nom de périphérique associé au lecteur LTO-3.

# <span id="page-54-0"></span>7. Guide de dépannage

Ce chapitre contient les meilleures procédures pour optimiser votre lecteur de bande LTO-3. Ce chapitre contient également des informations de dépannage que vous pouvez utiliser pour identifier et résoudre les problèmes de lecteurs de bande dans le cas improbable où vous auriez un problème de lecteur de bande.

Les sujets couverts par ce chapitre sont :

- **•** [« Meilleures procédures d'installation », page 55](#page-54-1)
- <span id="page-54-2"></span>**•** [« Suggestions de dépannage », page 56](#page-55-0)

### <span id="page-54-1"></span>**Meilleures procédures d'installation**

#### **Suivez les meilleures procédures SCSI**

Lorsque vous installez un lecteur de bande LTO-3, suivez les meilleures procédures SCSI pour garantir une installation et un fonctionnement sans problème.

#### **Cartes de bus hôte SCSI (HBA)**

Nous vous recommandons fermement de connecter le lecteur de bande LTO-3 à des contrôleurs SCSI qui prennent en charge l'interface LVD SCSI Ultra et le taux de transfert SCSI de 160 Mo uniquement.

De plus :

- **•** Ne connectez pas les lecteurs de bande à un contrôleur SCSI non LVD, car cela dégrade les performances du lecteur de bande et de vos sauvegardes.
- **•** Ne connectez pas les périphériques SCSI non LVD sur le même câble de bus, car cela dégrade les performances du lecteur de bande et de vos sauvegardes.
- **•** Ne connectez pas le lecteur de bande à un contrôleur de disques RAID, car ce n'est pas pris en charge.

Si vous installez une carte, nous vous conseillons d'utiliser un kit de contrôleur LVD SCSI qui comprend le câble et la terminaison SCSI.

Si vous installez un HBA SCSI, assurez-vous qu'il est pris en charge par votre système d'exploitation et votre application logicielle de sauvegarde. De plus, assurez-vous d'avoir les bons pilotes pour le HBA, si vous en avez besoin.

Avant d'installer le HBA, vérifiez et enregistrez votre configuration système. Par exemple, sous Windows 2000, vous pouvez trouver des informations sur les HBA SCSI installés :

- **•** En double-cliquant sur **Outils d'administration** sur le panneau de configuration.
- **•** En cliquant sur **Gestion de l'ordinateur** > **Gestionnaire de périphériques**.

- **•** En cliquant sur les cartes hôte SCSI répertoriées.
- **•** En cliquant sur **Propriétés** pour afficher l'onglet Ressources.

Sur les systèmes Unix/Linux, vous pouvez trouver des informations sur les cartes HBA SCSI installées en affichant le fichier texte du journal de démarrage. Consultez la documentation de votre système d'exploitation pour obtenir des informations spécifiques sur la consultation de votre configuration système.

Après avoir installé la carte HBA SCSI, redémarrez le système. Vérifiez ensuite que le système d'exploitation reconnaît la carte HBA et qu'il n'y a pas de conflits avec d'autres cartes.

#### **Ajout du lecteur de bande**

Nous vous recommandons de relier le lecteur de bande LTO-3 à un HBA SCSI dédié. En plus d'offrir les meilleures performances à votre lecteur de bande, un HBA SCSI réservé réduit aussi les risques de difficultés à l'installation causées par la présence d'ID SCSI identiques sur le même canal de bus.

<span id="page-55-1"></span>Vérifiez que vous avez un câble SCSI de haute qualité et conforme aux spécifications SCSI Ultra 160. Un câble d'une qualité moindre ou un câble qui n'est pas conforme aux spécifications SCSI Ultra 160 peut provoquer des erreurs de lecture/écriture intermittentes, des délais d'attente SCSI ou corrompre des données.

### <span id="page-55-0"></span>**Suggestions de dépannage**

#### <span id="page-55-2"></span>**L'ordinateur ne démarre pas**

Si l'ordinateur démarrait et fonctionnait normalement avant l'ajout d'une carte HBA SCSI et d'un lecteur de bande, mais qu'il ne démarre plus depuis :

- **1.** Retirez le contrôleur HBA SCSI s'il est installé.
- **2.** Redémarrez le système.
	- **•** Si le système démarre normalement, le problème est résolu.
	- **•** Sinon, vérifiez que le HBA SCSI est compatible avec le système et qu'il ne contient pas de composants grillés. Réinstallez le HBA SCSI dans un logement PCI différent et redémarrez l'ordinateur. Si le système refuse encore de démarrer, contactez le support technique.

**Guide de dépannage Suggestions de dépannage**

#### <span id="page-56-0"></span>**L'ordinateur démarre mais ne reconnaît pas le lecteur de bande**

**1.** Redémarrez le système et vérifiez si le contrôleur SCSI est détecté au démarrage. Vous devriez voir des messages de ce genre :

```
SCSI Adapter Manufacturer SCSI BOIS xxxxxxx
CHA: SCSI ID #, SCSI Device Name
SCSI ID #, SCSI Device Name"
```
- **•** Si le contrôleur SCSI n'est pas reconnu au démarrage du système, contactez le support technique.
- **•** Si le contrôleur SCSI est reconnu au démarrage du système, déterminez si le lecteur de bande est reconnu lorsque le contrôleur SCSI recherche les périphériques. Vous devriez voir des messages de ce genre :

```
"SCSI ID 6 SEAGATE ULTRIUM06242 160
```
- **•** Si le lecteur de bande n'est pas reconnu pendant la recherche effectuée par le contrôleur SCSI, vérifiez la LED d'alimentation pour vous assurer que le lecteur de bande est alimenté.
- **•** Si la LED d'alimentation n'est pas allumée, vérifiez les connexions d'alimentation au lecteur de bande.

Lecteur de bande interne :

- 1. Mettez le système hors tension et reconnectez le connecteur d'alimentation sur le lecteur de bande.
- 2. Mettez le système sous tension et vérifiez la LED d'alimentation.
- 3. Si la LED d'alimentation n'est pas allumée, remplacez le connecteur d'alimentation relié au lecteur de bande par celui d'un périphérique qui fonctionne, comme celui d'un CD-ROM. Si la LED d'alimentation est allumée, il y avait un problème au niveau du connecteur d'alimentation. Sinon, le lecteur de bande est peut-être défectueux, et vous devez contacter le support technique.

Lecteur de bande externe :

- 1. Mettez le lecteur de bande hors tension et réinstallez le cordon d'alimentation en CA.
- 2. Mettez le lecteur de bande sous tension et vérifiez la LED d'alimentation.
- 3. Si la LED d'alimentation n'est pas allumée, utilisez le cordon d'alimentation en CA d'un périphérique qui fonctionne. Si la LED d'alimentation est allumée, il y avait un problème au niveau du câble. Sinon, le lecteur de bande est peut-être défectueux et vous devez contacter le support technique.
- **•** Si la LED d'alimentation est allumée mais que le lecteur de bande n'est pas reconnu pendant la recherche effectuée par le contrôleur SCSI, utilisez les LED pour vérifier que le lecteur a réussi l'auto-test de démarrage (POST). Consultez le [tableau 3, page 26](#page-25-2). Si les LED du lecteur de bande indiquent un échec de POST, le lecteur de bande est peut-être défectueux. Contactez le support technique.

**•** Si les LED du lecteur de bande indiquent que le lecteur a réussi le POST, vérifiez les connexions suivantes :

Lecteur de bande interne :

- 1. Mettez le système hors tension.
- 2. Vérifiez qu'il n'y a pas de conflits d'ID SCSI entre le lecteur de bande et d'autres périphériques SCSI.
- 3. Vérifiez que vous utilisez un câble SCSI et une terminaison corrects.
- 4. Vérifiez qu'il n'y a pas de broches pliées sur le câble SCSI.
- 5. Essayez d'utiliser le câble SCSI d'une autre chaîne de bus de contrôleur SCSI si possible.
- 6. Si ces suggestions ne résolvent pas le problème, le lecteur de bande est peut-être défectueux et vous devriez contacter le support technique.

Lecteur de bande externe :

- 1. Mettez le système hors tension.
- 2. Faites un cycle d'alimentation sur le lecteur de bande externe.
- 3. Vérifiez qu'il n'y a pas de conflits d'ID SCSI entre le lecteur de bande et d'autres périphériques SCSI.
- 4. Vérifiez que vous utilisez un câble SCSI et une terminaison corrects.
- 5. Vérifiez qu'il n'y a pas de broches pliées sur le câble SCSI.
- 6. Essayez d'utiliser le câble SCSI d'une autre chaîne de bus de contrôleur SCSI si possible.
- <span id="page-57-0"></span>7. Si ces suggestions ne résolvent pas le problème, le lecteur de bande est peut-être défectueux et vous devriez contacter le support technique.

#### **Le lecteur de bande est reconnu pendant le démarrage du système mais pas par le système d'exploitation ou l'application**

Système d'exploitation Windows

Lorsque vous installez un lecteur de bande sur un système d'exploitation Windows, Windows affiche un message à l'écran s'il n'a pas de pilote pour le lecteur de bande.

Si le lecteur de bande sera utilisé avec une application ISV, vous pouvez cliquer sur le bouton Annuler pour supprimer le message. Lorsque l'application logicielle de sauvegarde ISV s'exécute, l'application fait appel à ses pilotes pour faire fonctionner le lecteur de bande. Toutefois, si vous utilisez un utilitaire de sauvegarde natif du système d'exploitation Windows, vous devez installer le pilote de bande qui correspond au lecteur de bande.

#### Red Hat Linux

Le pilote de bande pour Red Hat Linux s'appelle « st ». Ce pilote est automatiquement installé lorsque Red Hat Linux est installé sur votre système. Lorsque Red Hat Linux démarre, le système d'exploitation reconnaît le lecteur de bande et installe le lecteur de bande comme un périphérique dans le répertoire /dev. Si c'est le premier périphérique à bande du répertoire /dev, le lecteur de bande est appelé /dev/st0 or /dev/nst0.

#### **Guide de dépannage Suggestions de dépannage**

Il y a plusieurs façons d'afficher les fichiers journaux pour voir si Linux reconnaît le lecteur de bande. Vous pouvez ouvrir une fenêtre du terminal et envoyer la commande suivante à partir du répertoire racine : dmesg | grep SCSI

Vous verrez peut-être un résultat du genre :

(scsi0)<Adaptec AHA-294XX Ultra160 SCSI host adapter> found at PCI 0/16/0

Vous pourrez peut-être utiliser aussi la commande : cat /proc/scsi/scsi

Vous verrez peut-être un résultat du genre :

Host: scsi0 Channel: 0 Id:6 Lun:00 Vendor: SEAGATE Model: ULTRIUM06242-XXX Type: Sequential AccessANSI SCSI Revision 03

Vous pouvez aussi utiliser un éditeur de texte pour afficher les messages du fichier /var/log/ et rechercher les entrées du lecteur de bande.

Il se peut qu'un système ait plusieurs noms de périphériques de bande dans le répertoire /dev et ne sache pas quel numéro st utiliser. Pour afficher le numéro de périphérique st qui correspond à votre lecteur de bande, utilisez la commande : dmesg | grep tape

Vous devriez voir un résultat du genre :

<span id="page-58-0"></span>Detected SCSI tape st0 and scsi0 . . .

#### **Problèmes de lecteur de bande et de cartouche**

La bande ne se charge pas dans le lecteur de bande

- **1.** Vérifiez que la LED d'alimentation du lecteur de bande est allumée et que toutes les autres LED sont éteintes. Si la LED d'alimentation n'est pas allumée, reportez-vous aux procédures de dépannage des LED dans la rubrique [« L'ordinateur démarre mais ne reconnaît pas le lecteur](#page-56-0)  [de bande », page 57](#page-56-0), pour savoir pourquoi elle ne s'allume pas.
- **2.** Si la LED d'alimentation n'est pas allumée mais que les autres LED sont allumées ou clignotent, vérifiez si l'activité des autres LED est normal ou anormal (consultez le [tableau 3,](#page-25-2)  [page 26\)](#page-25-2).
- **3.** Si les LED d'échec de l'auto-test de démarrage sont allumées, contactez le support technique.
- **4.** Si les autres LED sont allumées, redémarrez le lecteur en appuyant sur le bouton du panneau avant pendant plus de 5 secondes et en le relâchant, ou en effectuant un cycle d'alimentation sur le lecteur.
- **5.** Vérifiez que le lecteur de bande a réussi l'auto-test de démarrage en regardant l'activité des LED. Toutes les LED doivent s'éteindre environ 20 à 30 secondes après le redémarrage du lecteur de bande.
- **6.** Si les LED d'échec de l'auto-test de démarrage sont allumées, contactez le support technique.
- **7.** Si toutes les LED sont éteintes à l'exception de la LED d'alimentation, et que vous ne pouvez pas insérer de bande dans le lecteur de bande, examinez la bande et l'intérieur du lecteur de bande.
	- **•** Vérifiez qu'aucune étiquette de la bande n'empêche la bande d'être insérée.
	- **•** Vérifiez que les étiquettes de la bande ne se trouvent que sur les surfaces de bande appropriées et qu'elles sont bien à plat et pas froissées.

- **•** Vérifiez que l'ouverture du lecteur de bande n'est pas obstruée par des débris ou des étiquettes de bande.
- **•** Vérifiez que la broche de la bande et la bande sont complètement à l'intérieur de la cartouche.
- **•** Essayez d'insérer une deuxième bande si vous en avez une.
- **8.** Si vous n'arrivez toujours pas à insérer une bande dans le lecteur de bande :
	- **•** Si vous insérez une cartouche de nettoyage, assurez-vous que la bande de nettoyage est valide. Le lecteur de bande éjecte les bandes de nettoyage qui ne sont pas prises en charge. Vérifiez que la bande de nettoyage n'a pas expiré. Consultez le [tableau 3,](#page-25-2)  [page 26,](#page-25-2) pour « Nettoyage de la cartouche en fin de bande ». Si ces suggestions ne résolvent pas le problème, consultez le support technique.
	- **•** Si vous insérez une bande de données, le lecteur de bande est peut-être défectueux. Contactez le support technique.

#### La bande n'est pas éjectée du lecteur

- <span id="page-59-0"></span>**1.** Vérifiez que le lecteur de bande est sous tension. Si la LED d'alimentation n'est pas allumée, vérifiez que le système est alimenté, ou que le lecteur de bande externe est alimenté si le lecteur de bande est une unité externe. Suivez les étapes de dépannage de la section [« L'ordinateur démarre mais ne reconnaît pas le lecteur de bande », page 57,](#page-56-0) pour savoir pourquoi la LED d'alimentation ne s'allume pas.
- **2.** Si la LED d'alimentation est allumée, déterminez si les LED du lecteur de bande affichent une autre activité du lecteur de bande. En temps normal, l'éjection de la bande peut prendre 2 ou 3 minutes. Si seule la LED de lecteur clignote, attendez que cette LED s'éteigne avant de tenter d'éjecter la bande.
- **3.** Si seule la LED de lecteur clignote, attendez qu'elle s'éteigne. Vérifiez qu'aucune autre LED ne clignote ou n'est allumée. Appuyez sur le bouton d'éjection du lecteur de bande.
- **4.** Si la LED de lecteur clignote, attendez que la bande soit éjectée (cela peut prendre jusqu'à 3 minutes). Si la bande est éjectée, le problème est résolu.
- **5.** Si un message similaire au message suivant apparaît lorsque vous appuyez sur le bouton d'éjection, utilisez la commande mt offline pour éjecter la bande :

You cannot eject the cartridge because the tape drive is in use. Wait until the operation is complete before ejecting the cartridge. The backup software may still have the tape drive in prevent mode so that the cartridge cannot be ejected. Use the backup software commands to eject the tape. (Vous ne pouvez pas éjecter la cartouche car le lecteur de bande est en cours d'utilisation. Attendez la fin de l'opération avant d'éjecter la cartouche. Le logiciel de sauvegarde garde peut-être encore le lecteur de bande en mode préventif de sorte que la cartouche ne peut pas être éjectée. Utilisez les commandes du logiciel de sauvegarde pour éjecter la bande.)

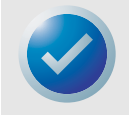

REMARQUE : Sous Unix/Linux, le message ci-dessus peut ne pas apparaître, mais le système d'exploitation risque d'empêcher encore le lecteur de bande d'éjecter la bande.

- **6.** Si la LED de lecteur ne clignote pas seule, consultez le [tableau 3, page 26,](#page-25-2) pour voir si une erreur logicielle ou matérielle est survenue, ou si la LED d'intervention manuelle clignote.
	- **•** S'il y a une erreur matérielle ou logicielle, ou que la LED d'intervention manuelle clignote, et que la LED de lecteur clignote, contactez le support technique.
	- **•** S'il y a une erreur matérielle ou logicielle, ou que la LED d'intervention manuelle clignote, et que la LED de lecteur ne clignote pas, redémarrez le lecteur en appuyant sur le bouton du panneau avant pendant plus de 5 secondes et en le relâchant, ou en effectuant un cycle d'alimentation sur le lecteur. L'éjection de la bande peut prendre jusqu'à 5 minutes.
- **7.** Si la LED d'erreur matérielle ou logicielle, ou celle d'intervention manuelle clignote une fois que le lecteur de bande est redémarré, la bande est peut-être bloquée. Contactez le support technique.

### <span id="page-60-1"></span><span id="page-60-0"></span>**Redémarrage d'urgence et éjection d'urgence de cartouche**

Dans le cas improbable où le lecteur LTO-3 arrêterait de communiquer avec l'ordinateur hôte, utilisez la procédure suivante pour réinitialiser le lecteur et éjecter une cartouche (si nécessaire).

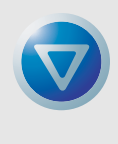

<span id="page-60-2"></span>ATTENTION : Lorsque vous effectuez une éjection de cartouche d'urgence, les données qui sont dans les tampons du lecteur ou de l'hôte ne seront pas écrites sur la bande et l'enregistrement de bande risque de ne pas être terminé correctement avec une marque de fin de données. Si la marque de fin de données n'est pas écrite sur la bande, vous ne pourrez ajouter aucune donnée sur la bande sauf si vous écrasez les données existantes de la bande.

Pour effectuer un redémarrage d'urgence, appuyez sur le bouton charger/décharger pendant 5 à 15 secondes puis relâchez-le.

- **•** S'il n'y a pas de bande dans le lecteur, le micrologiciel du lecteur redémarre le lecteur et commence la séquence de l'auto-test de démarrage.
- **•** S'il y a une bande dans le lecteur, le lecteur ignore toutes les commandes SCSI émises, éjecte la bande, redémarre et commence la séquence de l'auto-test de démarrage.

Si la cartouche du lecteur n'est pas éjectée en suivant les procédures mentionnées ci-dessus, il vous faudra peut-être retirer la cartouche manuellement, comme le décrit la page « Manually Removing a Cartridge » (Retrait manuel d'une cartouche) du site Web www.certance.com/support.

### **Problèmes au cours des opérations de sauvegarde ou de restauration**

### Échecs de sauvegarde

<span id="page-61-0"></span>Un échec de sauvegarde peut avoir plusieurs causes. Le lecteur de bande LTO-3 prend en charge la norme TapeAlert. Les étapes de dépannage suivantes démarrent lorsque le logiciel journalise un message TapeAlert. Vous pouvez afficher le message TapeAlert sur l'écran principal de la console ou dans le fichier journal du logiciel de sauvegarde. Il peut y avoir plus d'un message TapeAlert par échec de sauvegarde.

**1.** Le message TapeAlert ou le journal des sauvegardes affiche « The operation has stopped because an error has occurred while reading or writing data which the drive cannot correct. (Le fonctionnement a été interrompu car une erreur s'est produite pendant la lecture ou l'écriture de données que le lecteur ne peut corriger.) ». Une erreur de média s'est produite pendant la lecture ou l'écriture sur le lecteur de bande. Relisez les procédures de dépannage pour vous assurer que vous avez suivi les bonnes consignes de câblage et de terminaison SCSI. Redémarrez la sauvegarde si le câblage ou la terminaison SCSI change ou si des câbles ou une fiche de terminaison sont débranchés puis rebranchés.

Ce message peut aussi s'accompagner de « The tape is from a faulty batch or the tape drive is faulty. (La bande provient d'un lot défectueux ou le lecteur de bande est défectueux.) » ou « The tape is damaged or the drive is faulty. Call the tape drive supplier helpline. (La bande est endommagée ou le lecteur est défectueux. Appelez le service d'aide du fournisseur du lecteur de bande.) ». Si l'un de ces messages apparaît également, utilisez une bonne bande pour tester le lecteur. Si le problème persiste, appelez le service d'aide du fournisseur du lecteur de bande.

- **2.** Retirez la bande de données et insérez une cartouche de nettoyage. Une fois la cartouche de données éjectée, réinsérez la bande de données et redémarrez la sauvegarde. Si la sauvegarde réussit, le problème est résolu.
- **3.** Si la sauvegarde échoue, essayez d'isoler le média de bande du lecteur de bande. Utilisez un logiciel de diagnostic pour effectuer un test de lecture/écriture de 4 Go de données. Les données actuelles de la bande SERONT ÉCRASÉES ET TOUTES LES DONNÉES INSCRITES AUPARAVANT SUR LA BANDE SERONT DÉTRUITES. Utilisez une deuxième bande pour le test de diagnostic. Si le test de diagnostic passe sur la seconde bande, utilisez la bande pour le processus de sauvegarde et retirez la première bande du processus de sauvegarde.
- **4.** Si le test de diagnostic échoue sur la seconde bande, insérez une bande de nettoyage dans le lecteur et renouvelez le test d'écriture/lecture de diagnostic. Si le test de diagnostic réussit sur la seconde bande, le problème est résolu.
- **5.** Si le test de diagnostic échoue sur la seconde bande, le lecteur de bande est peut-être défectueux. Utilisez le logiciel de diagnostic pour effectuer un test de lecture/écriture sur la première bande de données. Les données actuelles de la bande VONT ÊTRE ÉCRASÉES. TOUTES LES DONNÉES PRÉCÉDEMMENT ÉCRITES SUR LA BANDE SERONT DÉTRUITES. Si le test de diagnostic réussit sur la première bande, le problème est résolu. Si le diagnostic échoue sur la première bande, la bande est défectueuse et ne doit plus être utilisée.
- **6.** Si vous n'avez pas de deuxième bande de données disponible à tester avec le logiciel de diagnostic, mais que vous avez une bande de nettoyage, insérez la bande de nettoyage. Une fois la cartouche de données éjectée, retirez la bande de nettoyage et redémarrez la sauvegarde. Si la sauvegarde réussit, le lecteur de bande et la bande sont corrects.

**7.** Si la sauvegarde échoue, utilisez le logiciel de diagnostic pour effectuer un test de lecture/ écriture de 4 Go de données. Les données actuelles de la bande VONT ÊTRE ÉCRASÉES. TOUTES LES DONNÉES PRÉCÉDEMMENT ÉCRITES SUR LA BANDE SERONT DÉTRUITES. Si le lecteur de bande réussit le test de lecture/écriture de diagnostic, effectuez à nouveau la sauvegarde. Si le lecteur de bande ne passe pas le diagnostic, le lecteur est peut-être défectueux. Contactez le support technique.

### La bande est protégée contre l'écriture

<span id="page-62-0"></span>Les étapes de dépannage suivantes démarrent lorsque le logiciel journalise un message TapeAlert. Vous pouvez afficher le message TapeAlert sur l'écran principal de la console ou dans le fichier journal du logiciel de sauvegarde. Il peut y avoir plus d'un message TapeAlert par échec de sauvegarde.

- **1.** Le message ou le journal de sauvegarde TapeAlert affiche « You are trying to write to a write-protected cartridge. Remove the write-protection or use another tape. (Vous essayez d'écrire sur une cartouche protégée contre l'écriture. Retirez la protection contre l'écriture ou utilisez une autre bande.) ». Éjectez la bande du lecteur et faites glisser l'onglet de protection contre l'écriture pour activer l'écriture. Réinsérez la bande et redémarrez la sauvegarde.
- **2.** Si le message ou le journal de sauvegarde TapeAlert affiche « The memory in the tape cartridge has failed, which reduces performance. Do not use the cartridge for further backup operations. (La mémoire de la cartouche de bande est défectueuse, ce qui amoindrit les performances. N'utilisez pas la cartouche pour d'autres opérations de sauvegarde.) », un échec de puce de mémoire de cartouche s'est peut-être produit dans la cartouche de bande ou il y a peut-être un échec du lecteur de bande. Utilisez une autre bande pour effectuer une sauvegarde (ce message peut s'accompagner de « You have loaded a cartridge of a type that is read-only in this drive. The cartridge will appear as write-protected. [Vous avez chargé une cartouche à lecture seule dans ce lecteur. La cartouche apparaîtra comme étant protégée contre l'écriture.] »)
- **3.** Insérez une seconde bande et redémarrez la sauvegarde. La sauvegarde devrait réussir. La première bande ne peut pas servir à d'autres sauvegardes. Si vous insérez une deuxième bande pour une sauvegarde et que d'autres messages Tape Alert apparaissent dans le logiciel de sauvegarde, le lecteur de bande est peut-être défectueux.
- **4.** Si vous démarrez une sauvegarde et que le logiciel affiche sur la console un message du type « La protection contre l'écriture est définie sur ... Cliquez sur OK pour écraser le média ou insérez un nouveau média qui peut être écrasé », cela indique un problème de logiciel. Consultez les instructions du logiciel de sauvegarde sur les paramètres d'écrasement et d'ajout.

**Guide de dépannage Redémarrage d'urgence et éjection d'urgence de cartouche**

#### <span id="page-63-0"></span>Messages TapeAlert divers

- **1.** Si l'un de ces deux messages apparaît :
	- « The tape drive has a hardware fault:
		- 1. Eject the tape or magazine.
		- 2. Reset the drive.
		- 3. Restart the operation.

(Le lecteur de bande a un problème matériel :

- 1. Éjectez la bande ou le magasin.
- 2. Réinitialisez le lecteur.
- 3. Relancez l'opération.) »

#### ou

« The tape drive has a hardware fault:

- 1. Turn the tape drive off and then on again.
- 2. Restart the operation.
- 3. If the problem persists, call the tape drive supplier helpline.

Check the tape drive users manual for device specific instructions on turning the device power on and off.

(Le lecteur de bande a un problème matériel :

- 1. Éteignez puis rallumez le lecteur de bande.
- 2. Relancez l'opération.
- 3. Si le problème persiste, appelez le service d'aide du fournisseur du lecteur de bande.

Consultez le manuel d'utilisation du lecteur de bande pour obtenir des instructions spécifiques au périphérique quant à la façon d'allumer et d'éteindre le lecteur.) »

Consultez le [tableau 3, page 26](#page-25-2), pour voir si l'activité des LED indique une « Erreur matérielle ou logicielle » ou « Intervention manuelle requise ». Si c'est le cas, effectuez un cycle d'alimentation sur le lecteur de bande. La bande devrait être éjectée. Ceci peut prendre plusieurs minutes.

Si le lecteur de bande éjecte la bande et que toutes les LED sont éteintes (à l'exception possible de la LED de requête de nettoyage), le problème est résolu.

Si la bande n'a pas été éjectée et que les LED affichent « Échec du POST », « Erreur matérielle ou logicielle » ou « Intervention manuelle requise », le lecteur est peut-être défectueux. Contactez le support technique.

**2.** Si vous avez du mal à insérer une cassette de nettoyage et que vous recevez le message :

« The last cleaning cartridge used in the tape drive has worn out:

- 1. Discard the worn out cleaning cartridge.
- 2. Wait for the current operation to finish.
- 3. Then use a new cleaning cartridge.

(La dernière cartouche de nettoyage utilisée dans le lecteur de bande est usée :

- 1. Jetez la cartouche de nettoyage usée.
- 2. Attendez que l'opération en cours se termine.
- 3. Puis utilisez une nouvelle cartouche de nettoyage.) »

Cela signifie que la cartouche est usée. Achetez une nouvelle cartouche pour effectuer d'autres cycles de nettoyage. Le fonctionnement normal du lecteur n'est pas affecté. Le lecteur continuera automatiquement à éjecter la cartouche de nettoyage usée.

**3.** Si vous insérez une bande de nettoyage qui n'est pas usée mais que la bande est éjectée par le lecteur de bande sans effectuer de nettoyage, vous verrez peut-être le message suivant :

> « The last cleaning cartridge used in the tape drive was an invalid type: 1. Do not use this cleaning cartridge in this drive. 2. Wait for the current operation to finish. 3. Then use a valid cleaning cartridge. (Le type de la dernière cartouche utilisée dans le lecteur de bande n'était pas valide : 1. N'utilisez pas cette cartouche de nettoyage dans ce lecteur. 2. Attendez que l'opération en cours se termine. 3. Utilisez une cartouche de nettoyage valide.) »

Ce message signifie que le lecteur de bande ne reconnaît pas la bande de nettoyage comme étant d'un type valide. Vous avez peut-être acheté une cartouche de nettoyage qui n'est pas prise charge par le lecteur de bande. Achetez une bande de nettoyage prise en charge.

**4.** Si le lecteur de bande envoie un message au logiciel de sauvegarde pour qu'il vous demande de nettoyer le lecteur de bande, vous verrez peut-être le message :

```
« The tape drive needs cleaning:
1. If the operation has stopped, eject the tape and clean the 
drive.
2. If the operation has not stopped, wait for it to finish and 
then clean the drive.
Check the tape drive users manual for device specific cleaning 
instructions.
(Le lecteur de bande a besoin d'être nettoyé :
1. Si l'opération a été arrêtée, éjectez la bande et nettoyez 
le lecteur.
2. Si l'opération n'a pas été arrêtée, attendez qu'elle se 
termine et nettoyez le lecteur.
Consultez le manuel d'utilisation du lecteur de bande pour 
obtenir des instructions de nettoyage spécifiques au 
périphérique.) »
```
Ce message signifie que vous devriez utiliser une bande de nettoyage prise en charge.

#### <span id="page-65-0"></span>Sauvegardes lentes

De nombreux facteurs font que les sauvegardes puissent sembler « lentes ». Pour obtenir le débit de transfert le plus élevé possible, le lecteur de bande LTO-3 DOIT être relié à un contrôleur SCSI à différentiel de basse tension (LVD) capable de transférer un minimum de 80 Mo/s et NE DOIT PAS partager le même bus SCSI qu'un autre périphérique SCSI actif comme des disques durs.

- **1.** Le lecteur de bande est-il relié à un contrôleur SCSI LVD ? Vous pouvez le déterminer en affichant le processus de démarrage du système et en observant à quel contrôleur le lecteur de bande est relié. Vous pouvez peut-être examiner des fichiers journaux de démarrage pour déterminer à quel contrôleur SCSI le lecteur de bande est relié.
- **2.** Si le lecteur de bande n'est pas relié à un contrôleur SCSI LVD, reliez le lecteur de bande à un contrôleur SCSI LVD pour obtenir les meilleures performances matérielles et le meilleur taux de transfert de données possibles.
- **3.** Si le lecteur de bande est relié à un contrôleur SCSI LVD, vérifiez s'il est le seul périphérique du câble SCSI. Vous pouvez déterminer ceci en affichant le gestionnaire de périphériques Windows, les journaux Unix/Linux ou en regardant le contrôleur SCSI pendant le démarrage du système.
- **4.** Si d'autres périphériques SCSI sont reliés au contrôleur SCSI et sont actifs pendant qu'une sauvegarde est effectuée sur le lecteur de bande, faites en sorte que le lecteur de bande soit le seul périphérique du câble SCSI pour obtenir les meilleures performances possibles en matière de sauvegarde.

La méthode qui sert à effectuer les sauvegardes peut aussi être un facteur de lenteur. Les données envoyées au lecteur de bande par connexion réseau et les délais dans les transferts de données par connexion réseau peuvent ralentir les sauvegardes.

- **1.** Effectuez des tests de lecture/écriture avec un logiciel de diagnostic. Ceci teste la connexion entre le lecteur de bande et le contrôleur SCSI et élimine le transfert de données réseau et le logiciel de sauvegarde du diagnostic. Le test de lecture/écriture ÉCRASERA TOUTES LES DONNÉES DE LA BANDE.
- **2.** À la fin du test, déterminez le transfert de données en mégaoctets par seconde. Le résultat indique que le lecteur de bande fonctionne à un débit acceptable.
- **3.** Si, après avoir effectué le test de diagnostic lecture/écriture, vous trouvez toujours que le transfert en lecture/écriture est lent, utilisez le logiciel de diagnostic de bande Certance pour effectuer une récupération de mémoire tampon de suivi. Envoyez le fichier au support technique, afin que l'état du bus SCSI puisse être déterminé.
- **4.** Si le taux de transfert du test de lecture/écriture est acceptable, mais que les sauvegardes semblent toujours « lentes », cela est peut-être dû au nombre de fichiers et aux tailles moyennes des fichiers à sauvegarder. Ces facteurs ont une influence déterminante sur les performances de sauvegarde. Les sauvegardes où la taille moyenne des fichiers est inférieure à 200 Ko sont plus lentes que les sauvegardes où la taille moyenne des fichiers est supérieure à 200 Ko. Consultez les fichiers journaux de sauvegarde pour déterminer le nombre de fichiers et leur taille moyenne.

# **Index**

#### **A**

Affichage du panneau avant [25](#page-24-3) Alimentation de terminaison lecteur interne [18](#page-17-3)

#### **B**

Bruit injecté [40](#page-39-4)

#### **C**

Caractéristiques [11](#page-10-1) **Cartouches** chargement [27](#page-26-1) déchargement [27](#page-26-2) dépannage [59](#page-58-0) éjection [61](#page-60-2) entretien et maintenance [28](#page-27-1) protection contre l'écriture [27,](#page-26-3) [63](#page-62-0) spécifications [42](#page-41-3) Chargement d'une cartouche [27](#page-26-1) Code de correction d'erreur [33](#page-32-0) Codes de clignotement [26](#page-25-3) Compatibilité électromagnétique [44](#page-43-1) Compression de données intelligente [35](#page-34-0) Compression des données [34](#page-33-1) intelligente [35](#page-34-0) remarques [34](#page-33-2) **Configuration** lecteur interne [16](#page-15-2) Conformité réglementaire [42](#page-41-4) Connexion câble d'alimentation lecteur externe [24](#page-23-3) lecteur interne [22](#page-21-4) Câble SCSI du lecteur externe [23](#page-22-3) Câble SCSI du lecteur interne [20,](#page-19-3) [21](#page-20-3) Connexion d'un [câble d](#page-23-3)'[alimentation](#page-23-3) lecteur externe 24 lecteur interne [22](#page-21-4) Connexion d'un câble SCSI lecteur externe [23](#page-22-3) lecteur interne [20](#page-19-3) Connexion d'un câble série lecteur interne [21](#page-20-3) Conseils, lecteur interne [15](#page-14-3) Contrôleurs SCSI [45](#page-44-2)

#### **D**

Déballage [15](#page-14-4) Déchargem[ent d](#page-55-1)'[une cartouche](#page-55-1) [27](#page-26-2) Dépannage 56 l'ordinateur ne démarre pas [56](#page-55-2) l'ordinateur d[émarre mais ne reconnaît pas le lecteur](#page-56-1)  de bande 57 la bande n'est pas éjectée du lecteur [60](#page-59-0) le lecteur de bande n'est pas iden[tifié par le système](#page-57-0)  d'exploitation ou l'application 58 lecteurs de bande et cartouches [59](#page-58-0) messages tapeAlert [64](#page-63-0)

problèmes de sau[vegarde/restauration](#page-65-0) [62](#page-61-0) sauvegardes lentes 66 Dépannage du lecteur de bande [59](#page-58-0) Disposition des pistes [31](#page-30-2)

#### **E**

Éjection d'une cartouche [61](#page-60-2) Éjection d'urgence de cartouche [61](#page-60-2) Enregistrement du lecteur de bande [22,](#page-21-5) [24](#page-23-4)

#### **F**

Fiabilité [40](#page-39-5)

#### **I**

ID SCSI lecteur externe [22](#page-21-6) lecteur interne [16](#page-15-3) Inspection [15](#page-14-4) Installation du pilote LTO lecteur externe [24](#page-23-5) lecteur interne [22](#page-21-7) Installation rapide lecteur externe [14](#page-13-0) lecteur interne [13](#page-12-3) Instructions d'installation lecteur externe connexion d'un câble d'alimentation [24](#page-23-3) connexion d'un câble SCSI [23](#page-22-3) définition de l'ID SCSI [22](#page-21-6) installation du pilote LTO [24](#page-23-5) présentation générale [22](#page-21-8) vérification de la terminaison SCSI [23](#page-22-4) lecteur interne configuration [16](#page-15-2) connexion d'un câble d'alimentation [22](#page-21-4) connexion d'un câble SCSI [20](#page-19-3) installation du pilote LTO [22](#page-21-7) instructions de montage [18](#page-17-4) présentation générale [16](#page-15-4) vérification de la terminaison SCSI [20](#page-19-4) Instructions d'installation lecteur interne connexion d'un câble série [21](#page-20-3) Intégrité des données [32](#page-31-4) code de correction d'erreur [33](#page-32-0) problèmes centrage Servo [34](#page-33-3)

#### **L**

L'ordinateur ne démarre pas [56](#page-55-2) L'ordinateur déma[rre mais ne reconnaît pas le lecteur](#page-56-1)  de bande 57 La bande n'est pas éjectée du lecteur [60](#page-59-0) Le lecteur de bande n'est pas identifié par le système d'exploitation ou l'application [58](#page-57-0) Lecteur présentation générale [10](#page-9-2) Lecteur de bande enregistrement [22,](#page-21-5) [24](#page-23-4) nettoyage [29](#page-28-2) parcage [29](#page-28-3)

Lecteur externe connexion d'un câble d'alimentation [24](#page-23-3) connex[ion d](#page-21-6)'[un câble SCSI](#page-21-6) [23](#page-22-3) ID SCSI 22 installation du pilote LTO [24](#page-23-5) installation rapide [14](#page-13-0) instructions d'installation [22](#page-21-8) vérification de la terminaison SCSI [23](#page-22-4) Lecteur interne alimentation de terminaison [18](#page-17-3) configuration [16](#page-15-2) connexion d'un câble d'alimentation [22](#page-21-4) connexion d'un câble SCSI [20](#page-19-3) connexion d'un câble série [21](#page-20-3) conseils et précautions [15](#page-14-3) ID SCSI [16](#page-15-3) installation du pilote LTO [22](#page-21-7) installation rapide [13](#page-12-3) instructions d'installation [16](#page-15-4) montage [18](#page-17-4) vérification de la terminaison SCSI [20](#page-19-4) LTO-3 caractéristiques [11](#page-10-1)

#### **M**

Maintenance du lecteur nettoyage d'un lecteur de bande [29](#page-28-2) parcage d'un lecteur de bande [29](#page-28-3) Meilleures procédures [55](#page-54-2) Messages TapeAlert [64](#page-63-0) Méthode d'enregistrement [32](#page-31-5) **Montage** lecteur interne [18](#page-17-4)

#### **N**

Nettoyage d'un lecteur de bande [29](#page-28-2)

#### **P**

Paramètres AIX 4.1 [49](#page-48-1) Paramètres DEC/Compaq Unix [46](#page-45-1) Paramètres HP-UX 11.0 [54](#page-53-1) Paramètres IBM [AIX 4.1.x et versions ultérieures](#page-51-1) [49](#page-48-1) Paramètres Linux 52 Paramètres SGI Irix [53](#page-52-1) Paramètres Unix DEC/Compaq Unix [46](#page-45-1) SCO Open Server 5.0.x [50](#page-49-1) Sun (Solaris 2.4, 2.5, 2.6, 7, 8, 9) [47](#page-46-1) Paramètres Unix SCO Open Server 5.0.x [50](#page-49-1) Paramètres Unix Sun (Solaris [2.4, 2.5, 2.6, 7, 8, 9\)](#page-28-3) [47](#page-46-1) Parcage du lecteur de bande 29 Précautions, lecteur interne [15](#page-14-3) Présentation générale [10](#page-9-2) Problèmes de centrage Servo [34](#page-33-3) Problèmes de sauvegarde/restauration [62](#page-61-0) Protection contre l'écriture d'une cartouche [27,](#page-26-3) [63](#page-62-0)

#### **R**

Redémarrage d'urgence [61](#page-60-2) Redémarrage, urgence [61](#page-60-2)

#### **S**

Sauvegardes lentes [66](#page-65-0) Spécifications alimentation [38](#page-37-3) bruit injecté [40](#page-39-4) cartouche LTO [42](#page-41-3) compatibilité électromagnétique [44](#page-43-1) confor[mité réglementaire](#page-39-5) [42](#page-41-4) fiabilité 40 physiques [36](#page-35-3) spécifications environnementales [40](#page-39-6) temps moyen entre les pannes [41](#page-40-1) Spécifications d'alimentation [38](#page-37-3) Spécifications environnementales [40](#page-39-6) Spécifications physiques [36](#page-35-3) Spécifications sur les performances des lecteurs spécifications performances des lecteurs [39](#page-38-2)

#### **T**

Tampon de données [32](#page-31-6) Temps moyen entre les pannes [41](#page-40-1)

#### **V**

Vérification de l[a terminaison SCSI](#page-22-4) lecteur externe 23 lecteur interne [20](#page-19-4)